**Rational.** Modeling Extension para Microsoft .NET

**Versión 7.0**

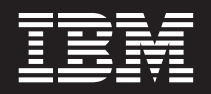

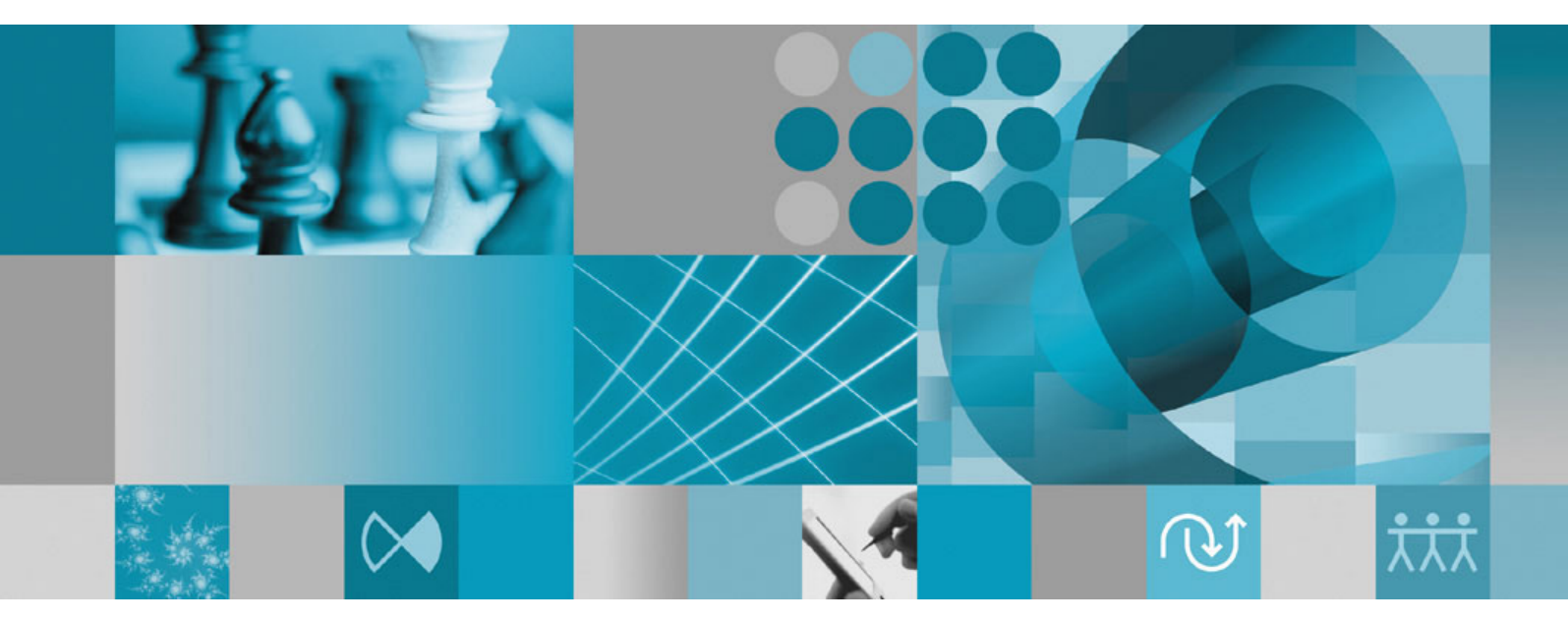

**Guía de instalación**

**Rational**. Modeling Extension para Microsoft .NET

**Versión 7.0**

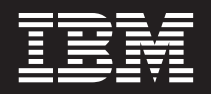

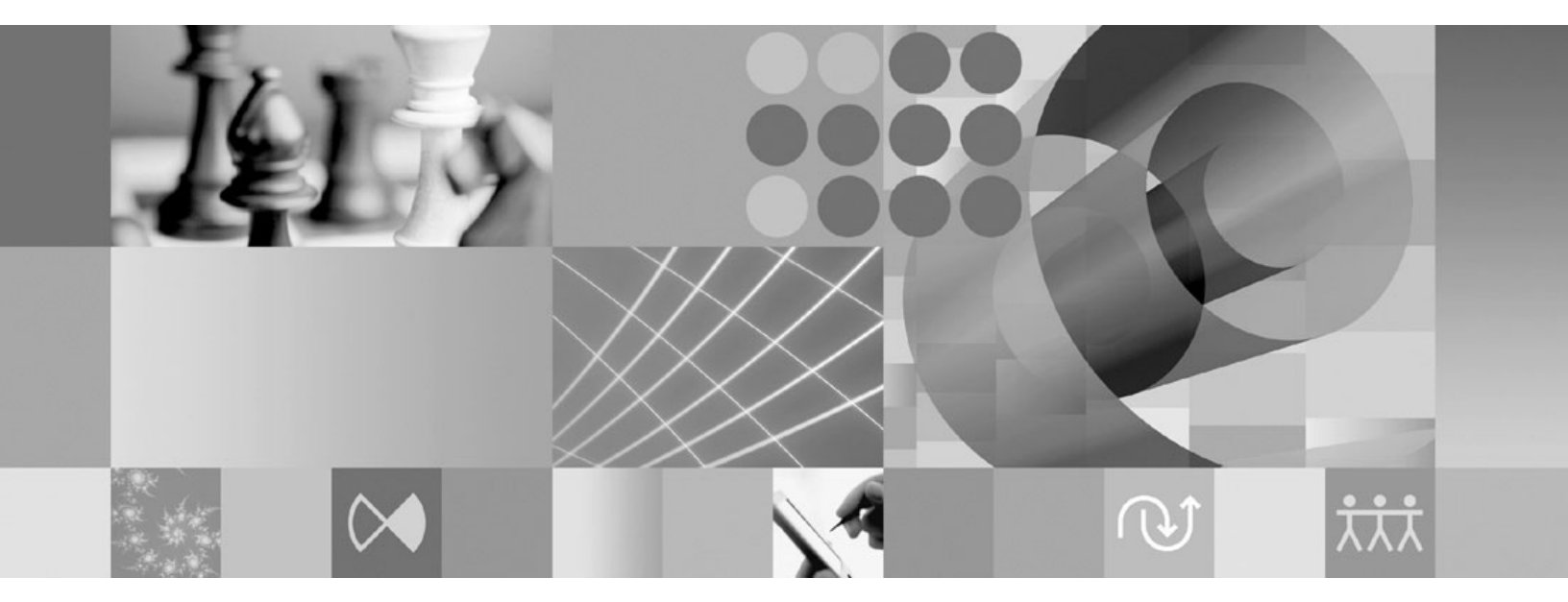

**Guía de instalación**

**Nota**

Antes de utilizar esta información y el producto que soporta, lea la información en ["Avisos"](#page-62-0) en la página 57.

**Tercera edición (junio de 2007)**

Esta edición se aplica a la versión 7.0 de IBM Rational Modeling Extension para Microsoft .NET y a todos los releases y modificaciones subsiguientes hasta que se indique lo contrario en nuevas ediciones.

**© Copyright International Business Machines Corporation 2004, 2007. Reservados todos los derechos.**

# **Contenido**

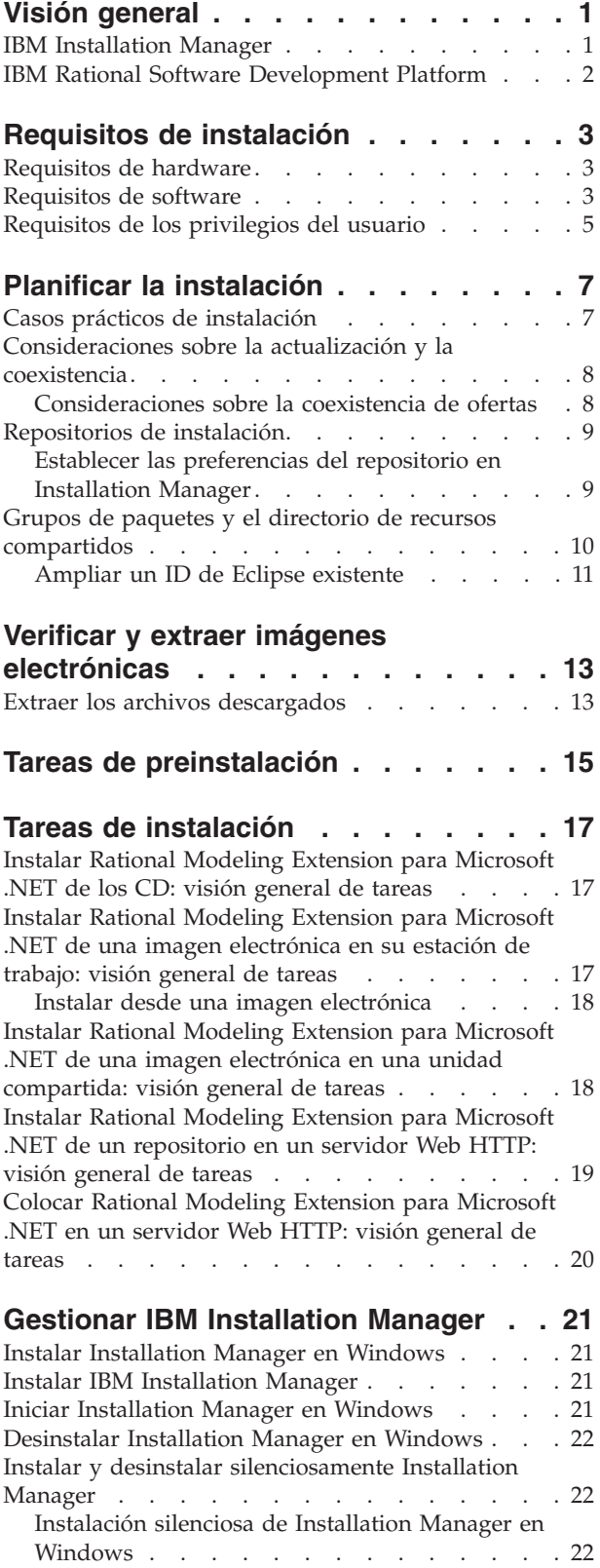

![](_page_4_Picture_1965.jpeg)

![](_page_5_Picture_82.jpeg)

## <span id="page-6-0"></span>**Visión general**

Esta guía de instalación proporciona instrucciones para instalar y desinstalar IBM Rational Modeling Extension para Microsoft .NET.

Puede encontrar la versión más reciente de esta *Guía de instalación* en línea en [http://download.boulder.ibm.com/ibmdl/pub/software/rationalsdp/v7/rme/70/](http://download.boulder.ibm.com/ibmdl/pub/software/rationalsdp/v7/rme/70/docs/install_instruction/install.html) [docs/install\\_instruction/install.html.](http://download.boulder.ibm.com/ibmdl/pub/software/rationalsdp/v7/rme/70/docs/install_instruction/install.html)

Antes de instalar, debe consultar las notas de release para conocer los problemas de instalación identificados más recientemente. El archivo de notas de release está disponible en línea en: [http://download.boulder.ibm.com/ibmdl/pub/software/](http://download.boulder.ibm.com/ibmdl/pub/software/rationalsdp/v7/ram/70/docs/readme/readme.html) [rationalsdp/v7/ram/70/docs/readme/readme.html,](http://download.boulder.ibm.com/ibmdl/pub/software/rationalsdp/v7/ram/70/docs/readme/readme.html)

**Nota:** Consulte el sitio Web [http://www.ibm.com/software/rational/support/](http://www.ibm.com/software/rational/support/documentation/) [documentation/](http://www.ibm.com/software/rational/support/documentation/) para obtener documentación actualizada e información sobre resolución de problemas.

### **IBM Installation Manager**

IBM Installation Manager es un programa que le ayuda a instalar los paquetes del producto Rational Modeling Extension para Microsoft .NET en su estación de trabajo. También le ayuda a actualizar, modificar y desinstalar éste y otros paquetes que instale. Un paquete puede ser un producto, un grupo de componentes o un solo componente que esté diseñado para instalarse con Installation Manager.

Independientemente del tipo de instalación que siga para instalar el cliente Rational Modeling Extension para Microsoft .NET, utilice Installation Manager para instalar el paquete de Rational.

IBM Installation Manager ofrece varias características que permiten ahorrar tiempo. Hace un seguimiento de lo que va a instalar, de los componentes de software ya instalados y de los componentes que están disponibles para instalar. Busca actualizaciones para que sepa que está instalando la última versión de un paquete de producto de Rational. Installation Manager también proporciona licencias para los paquetes de producto que instala. Proporciona herramientas para actualizar y modificar paquetes. También puede utilizar Installation Manager para desinstalar paquetes de producto.

IBM Installation Manager incluye seis asistentes que facilitan el mantenimiento de los paquetes de producto a través de sus ciclos de vida:

- v El asistente Instalar paquetes le lleva a través del proceso de instalación. Puede instalar un paquete de producto simplemente aceptando los valores predeterminados o puede modificarlos para crear una instalación personalizada. Antes de instalar un paquete de producto se le proporciona un resumen completo de las selecciones realizadas en el asistente. Con el asistente puede instalar uno o varios paquetes de producto a la vez.
- El asistente Actualizar paquetes busca actualizaciones disponibles de los paquetes de producto instalados. Una actualización puede ser un arreglo, una característica nueva o una versión nueva del producto Rational. En el asistente se proporcionan detalles del contenido de la actualización. Puede elegir si desea o no aplicar una actualización.
- <span id="page-7-0"></span>v En el asistente Modificar paquetes puede modificar elementos específicos de un paquete de producto que ya haya instalado. Durante la instalación inicial del paquete de producto, seleccione las características que desee instalar. Si posteriormente necesita otras características, puede utilizar el asistente de modificación de paquetes para añadirlos al paquete de producto. También puede eliminar características y añadir o eliminar idiomas.
- El asistente Gestionar licencias le ayuda a configurar las licencias para los paquetes. Utilice este asistente para cambiar la licencia de prueba por una licencia completa, para configurar los servidores para licencias flotantes y para seleccionar qué tipo de licencia desea utilizar para cada paquete.
- v Con el asistente Retrotraer paquetes puede volver a una versión instalada anteriormente de un paquete elegible.
- El asistente Desinstalar paquetes le ayuda a eliminar un paquete de producto del sistema. Puede desinstalar más de un paquete a la vez.

### **IBM Rational Software Development Platform**

IBM Rational Software Development Platform es un entorno de desarrollo común que contiene el entorno de trabajo de desarrollo y otros componentes compartidos por varios productos.

La plataforma de desarrollo incluye las ofertas siguientes:

- Rational Application Developer
- Rational Functional Tester
- Rational Performance Tester
- Rational Software Architect
- Rational Software Modeler
- Rational Systems Developer
- Rational Tester for SOA Quality

También disponible, pero sin formar parte de la plataforma está Rational Manual Tester. Manual Tester se incluye con Rational Functional Tester o puede adquirirse por separado.

#### **Acerca de Rational Modeling Extension para Microsoft .NET**

IBM Rational Modeling Extension para Microsoft .NET es una extensión de modelado de Rational Software Architect, Rational Software Modeler y Rational Systems Developer que soporta el análisis, el diseño y el desarrollo de aplicaciones C# conjuntamente con el IDE de Microsoft Visual Studio y otros editores de código. Permite a los arquitectos de software y a los desarrolladores controlados por modelo analizar código C# y tipos CTS existentes y diseñar y crear aplicaciones C# bien estructuradas que potencian UML 2.0.

# <span id="page-8-0"></span>**Requisitos de instalación**

En esta sección se detallan los requisitos de hardware, software y privilegios de usuario que deben cumplirse para instalar y ejecutar satisfactoriamente el software.

### **Requisitos de hardware**

Antes de instalar el producto, verifique que el sistema cumple los requisitos de hardware.

![](_page_8_Picture_600.jpeg)

**Nota:** Los requisitos de hardware son los mismos que los de la oferta de host en el que se instala IBM Rational Modeling Extension para Microsoft .NET. No hay requisitos adicionales necesarios para instalar la misma extensión.

### **Requisitos de software**

Antes de instalar el producto, verifique que el sistema cumple los requisitos de software.

#### **Sistema operativo**

Los sistemas operativos siguientes están soportados para este producto:

- Microsoft Windows XP Professional con Service Pack 2
- Microsoft Windows 2000 Professional con Service Pack 4
- Microsoft Windows 2000 Server con Service Pack 4
- Microsoft Windows 2000 Advanced Server con Service Pack 4
- Microsoft Windows Server 2003 Standard Edition con Service Pack 1
- Microsoft Windows Server 2003 Enterprise Edition con Service Pack 1
- v **(Para Rational Modeling Extension para Microsoft .NET Versión 7.0.0.2 o posterior)** Microsoft Windows Vista Business, Windows Vista Enterprise y Windows Vista Ultimate.

Los sistemas operativos listados soportan todos los idiomas soportados por Rational Modeling Extension para Microsoft .NET.

#### **Requisitos para ampliar un IDE de Eclipse existente**

Los productos de esta versión de IBM Rational Software Development Platform se desarrollaron para utilizarlos con la versión 3.2.1 del IDE de Eclipse o una versión posterior. Solo puede ampliar un IDE de Eclipse [existente](#page-16-0) de la versión 3.2.1 con las últimas actualizaciones de eclipse.org.

Para ampliar un IDE de Eclipse existente también necesita un JRE de uno de los kits de desarrollo Java siguientes:

• Para Windows: IBM SDK de 32 bits para Windows, Java 2 Technology Edition, Versión 5.0, release de servicio 3; Sun Java 2 Standard Edition 5.0 Update 9 para Microsoft Windows; *Para Microsoft Windows Vista* (necesita Rational Modeling Extension para Microsoft .NET, Versión 7.0.0.2 o posterior): IBM SDK de 32 bits para Windows, Java 2 Technology Edition, Versión 5.0, release de servicio 4; Sun Java 2 Standard Edition 5.0 Update 11 para Microsoft Windows

#### **Nota:**

.

- v Sun Java 2 Standard Edition (Java SE) Runtime Environment (JRE) 6.0 no está soportado.
- v Deberá actualizar la versión de Eclipse para instalar actualizaciones en Rational Modeling Extension para Microsoft .NET. Consulte la documentación del release de la actualización para obtener información sobre cambios en la versión prerrequisito de Eclipse
- **Importante:** *(Sólo para Rational Modeling Extension para Microsoft .NET, versión 7.0.0.2 y posteriores)* Para permitir que los usuarios sin privilegios de administrador trabajen con Rational Modeling Extension para Microsoft .NET en un sistema Windows Vista, no instale Eclipse dentro del directorio Program Files (C:\Program Files\).

#### **Requisitos de software adicionales**

- IBM Installation Manager para la Rational Software Development Platform Versión 1.0.0.2 o posterior
- IBM Rational Software Architect Versión 7.0.0.1 o posterior, IBM Rational Software Modeler Versión 7.0.0.1 o posterior o IBM Rational Systems Developer Versión 7.0.0.1 o posterior

Modeling Extension para Microsoft .NET amplía uno de estos productos.

<span id="page-10-0"></span>v Microsoft Visual Studio 2005, Standard Edition o Professional Edition, con .NET Framework 2.0

**Nota:** Microsoft Visual Studio 2005, Express Edition no está soportado. Visual Studio debe estar abierto con la solución adecuada abierta cuando el IDE con Modeling Extension para Microsoft .NET está abierto.

- v Para importar modelos de código C# de XDE en uno de los nuevos productos de modelado UML de Rational, IBM Rational Rose XDE Developer for Visual Studio debe estar instalado en el sistema en el que se importarán los modelos. Una vez finalizado el proceso de migración de modelos, Rational Rose XDE Developer ya no es necesario.
- v Uno de los navegadores Web siguientes para ver los archivos readme y la guía de instalación y para dar soporte al widget navegador de Standard Widget Toolkit (SWT):
	- Para Windows: Microsoft Internet Explorer 6.0 con Service Pack 1.
	- Mozilla 1.7.
	- Firefox 1.0.x ó 1.5.
	- **Nota:** El Launchpad no soporta Mozilla 1.6; si su navegador es Mozilla, necesitará la versión 1.7 o una versión superior para ejecutar el Launchpad.
- v Para ver adecuadamente la ayuda al usuario multimedia, como por ejemplo visitas guiadas, guías de aprendizaje y viewlets de demostración, debe instalar Adobe Flash Player.
	- Para Windows: Versión 6.0 release 65 o posterior

#### **Requisitos de los privilegios del usuario**

Debe tener un ID de usuario que cumpla los requisitos siguientes para poder instalar Rational Modeling Extension para Microsoft .NET.

- v El ID de usuario no debe contener caracteres de doble byte.
- v Para Windows: los privilegios de usuario necesarios para la instalación dependen de la versión de Windows en el sistema:
	- *(Sólo para Rational Modeling Extension para Microsoft .NET versión 7.0.0.2 y posteriores)* **Para Windows Vista** debe iniciar la sesión con la cuenta de Administrador (o ejecutar como Administrador; pulse con el botón derecho sobre el archivo del programa o el acceso directo y seleccione **Ejecutar como Administrador**) para realizar las tareas siguientes:
		- Instale o actualice IBM Installation Manager (la aplicación que instala y actualiza Rational Modeling Extension para Microsoft .NET)
		- Instale o actualice una oferta de producto
		- Instale una clave de licencia de usuario autorizado para el producto. Utilice IBM Installation Manager para instalar claves de licencia.
		- **Nota:** Para permitir que los usuarios que no sean Administrador trabajen con Rational Modeling Extension para Microsoft .NET en un sistema Windows Vista:
			- No instale Rational Modeling Extension para Microsoft .NET en un grupo de paquetes (ubicación de instalación) en el directorio Program Files (C:\Program Files\) ni elija un directorio de recursos compartidos en el directorio Program Files.
- Si está *ampliando* una instalación Eclipse existente, no instale Eclipse en el directorio Program Files (C:\Program Files\).
- **Para otras versiones de Windows soportadas**, debe tener un ID de usuario que pertenezca al grupo Administradores.

# <span id="page-12-0"></span>**Planificar la instalación**

Lea todos los temas de esta sección antes de empezar a instalar ninguna de las características del producto. Una planificación efectiva y la comprensión de los aspectos clave del proceso de instalación pueden ayudarle a conseguir una instalación satisfactoria.

#### **Casos prácticos de instalación**

Hay varios casos prácticos que puede seguir al instalar Rational Modeling Extension para Microsoft .NET.

A continuación se exponen algunos de los factores que pueden determinar el caso práctico de instalación:

- v La ubicación de la instalación (por ejemplo, puede instalar el producto en su estación de trabajo o poner los archivos de instalación a disposición de la empresa.)
- v El tipo de instalación (por ejemplo, puede utilizar la interfaz de usuario gráfica de Installation Manager o realizar una instalación silenciosa.)

Estos son los casos prácticos de instalación habituales que puede seguir:

- v Instalar desde los CD.
- v Instalar desde una imagen electrónica descargada en su estación de trabajo.
- v Instalar desde una imagen electrónica en una unidad compartida.

Tenga en cuenta que en los últimos tres casos prácticos puede optar por ejecutar el programa Installation Manager en modalidad silenciosa para instalar Rational Modeling Extension para Microsoft .NET. Para conocer más detalles sobre la ejecución de Installation Manager en modalidad silenciosa, consulte ["Instalación](#page-34-0) [silenciosa"](#page-34-0) en la página 29.

Tenga en cuenta que puede instalar actualizaciones al mismo tiempo que instala el paquete de producto base.

#### **Instalar desde los CD**

En este caso práctico de instalación, dispone de los CD que contienen los archivos del paquete de producto y normalmente instalará Rational Modeling Extension para Microsoft .NET en su propia estación de trabajo. Consulte ["Instalar](#page-22-0) Rational Modeling [Extension](#page-22-0) para Microsoft .NET de los CD: visión general de tareas" en la [página](#page-22-0) 17 para obtener una visión general de los pasos.

#### **Instalar desde una imagen electrónica descargada en su estación de trabajo**

En este caso práctico, ha descargado los archivos de instalación de IBM Passport Advantage e instalará Rational Modeling Extension para Microsoft .NET en su propia estación de trabajo. Consulte "Instalar Rational Modeling [Extension](#page-22-0) para Microsoft .NET de una imagen [electrónica](#page-22-0) en su estación de trabajo: visión general de [tareas"](#page-22-0) en la página 17 para obtener una visión general de los pasos.

#### <span id="page-13-0"></span>**Instalar desde una imagen electrónica en una unidad compartida**

En este caso práctico colocará la imagen electrónica en una unidad compartida de modo que los usuarios de la empresa podrán acceder a los archivos de instalación de Rational Modeling Extension para Microsoft .NET en una sola ubicación. Consulte "Instalar Rational Modeling [Extension](#page-23-0) para Microsoft .NET de una imagen electrónica en una unidad [compartida:](#page-23-0) visión general de tareas" en la [página](#page-23-0) 18 para obtener una visión general de los pasos.

### **Consideraciones sobre la actualización y la coexistencia**

Si tiene una versión anterior del producto o si va a instalar varios productos de Rational Software Development Platform en la misma estación de trabajo, revise la información de esta sección.

#### **Consideraciones sobre la coexistencia de ofertas**

Algunos productos están diseñados para coexistir y compartir funciones cuando están instalados en el mismo grupo de paquetes. Un grupo de paquetes es una ubicación en la que puede instalar uno o varios productos de software o paquetes. Cuando instala cada paquete, selecciona si desea instalar el paquete en un grupo de paquetes existente o si desea crear uno nuevo. IBM Installation Manager bloqueará los productos que no estén diseñados para compartir o que no cumplan con los requisitos de tolerancia de versión o con otros requisitos. Si desea instalar más de un producto a la vez, los productos deberán compartir un grupo de paquetes.

En el momento de salida, los productos siguientes compartirán funciones cuando se instalen en un grupo de paquetes:

- Rational Application Developer
- Rational Software Architect
- Rational Functional Tester
- Rational Performance Tester
- Rational Software Modeler
- Rational Systems Developer
- Rational Tester for SOA Quality

Es posible instalar en un grupo de paquetes tantos productos elegibles como se desee. Cuando un producto esté instalado, la función correspondiente será compartida con el resto de productos del grupo de paquetes. Si instala un producto de desarrollo de y un producto de prueba en un grupo de paquetes, cuando inicie cualquiera de ellos tendrá ambas funcionalidades, la de desarrollo y la de prueba, disponibles en la interfaz de usuario. Si añadió un producto con herramientas de modelado, todos los productos del grupo de paquetes tendrán las funcionalidades de desarrollo, prueba y modelado disponibles.

Si instaló un producto de desarrollo y posteriormente adquiere un producto de desarrollo con más funciones y añade el producto al mismo grupo de paquetes, la funcionalidad adicional estará disponible en ambos productos. Si desinstala el producto con más funciones, permanece el producto original. Tenga en cuenta que esto constituye un cambio respecto al comportamiento de ″actualización″ de los productos de la versión 6 del grupo Rational Software Development Platform.

**Nota:** Cada producto instalado en una ubicación exclusiva sólo puede asociarse a un único grupo de paquetes. Un producto debe estar instalado en varias

ubicaciones para poder asociarse a varios grupos de paquetes. Rational Functional Tester y Rational Performance Tester pueden instalarse en una única ubicación en un sistema.

### <span id="page-14-0"></span>**Repositorios de instalación**

IBM Installation Manager recupera paquetes de producto de ubicaciones de repositorio especificadas.

Si se utiliza el Launchpad para iniciar Installation Manager, la información del repositorio se pasa a Installation Manager. Si Installation Manager se inicia directamente, debe especificar un repositorio de instalación que contenga los paquetes del producto que desee instalar. Consulte el apartado "Establecer las preferencias del repositorio en Installation Manager".

Algunas organizaciones agrupan y albergan sus propios paquetes en su intranet. Para obtener información acerca de este tipo de instalación, consulte el apartado "Casos prácticos de [instalación"](#page-12-0) en la página 7. Los administradores del sistema deberán proporcionarle el URL correcto.

Por omisión, IBM Installation Manager utiliza un URL incorporado en cada producto de desarrollo de software de Rational para conectar con un servidor de repositorios a través de Internet. Installation Manager busca entonces los paquetes de producto así como características nuevas.

### **Establecer las preferencias del repositorio en Installation Manager**

Cuando inicia la instalación de Rational Modeling Extension para Microsoft .NET desde el programa launchpad, la ubicación del repositorio que contiene el paquete de producto que está instalando se define automáticamente en IBM Installation Manager cuando éste se inicia. Sin embargo, si inicia Installation Manager directamente (por ejemplo, instalando Rational Modeling Extension para Microsoft .NET de un repositorio ubicado en un servidor Web) debe especificar la preferencia del repositorio (el URL del directorio que contiene el paquete de producto) en Installation Manager para poder instalar el paquete de producto. Especifique estas ubicaciones en la página Repositorios de la ventana Preferencias. Por omisión, Installation Manager utiliza un URL incorporado en cada producto de desarrollo de software de Rational para conectar con un servidor de repositorios a través de Internet y buscar paquetes instalables y características nuevas. Su organización deberá redirigir el repositorio para utilizar sitios de la intranet.

**Nota:** Antes de empezar el proceso de instalación, obtenga del administrador el URL del repositorio del paquete de instalación.

Para añadir, editar o eliminar una ubicación de repositorio en Installation Manager:

- 1. Inicie Installation Manager.
- 2. En la página Inicio de Installation Manager, pulse **Archivo** → **Preferencias** y después pulse **Repositorios**. Se abre la página Repositorios, mostrando los repositorios disponibles, sus ubicaciones y si son accesibles.
- 3. En la página Repositorios, pulse **Añadir repositorio**.
- 4. En la ventana Añadir repositorio, teclee el URL de la ubicación del repositorio o navegue hasta él y establezca una vía de acceso de archivo.
- 5. Pulse **Aceptar**. Si proporcionó una ubicación de repositorio HTTPS, se le solicitará que especifique un ID de usuario y una contraseña. Se muestra la

ubicación del repositorio nueva o cambiada. Si no se puede acceder al repositorio, se visualiza una x roja en la columna **Accesible**.

- <span id="page-15-0"></span>6. Pulse **Aceptar** para salir.
- **Nota:** Para que Installation Manager busque en las ubicaciones de repositorio predeterminadas de los paquetes instalados, asegúrese de que la preferencia **Buscar en los repositorios de servicio durante la instalación y actualizaciones**, de la página de preferencias Repositorios, esté seleccionada. Esta preferencia está seleccionada de forma predeterminada.

#### **Grupos de paquetes y el directorio de recursos compartidos**

Cuando instala el paquete Rational Modeling Extension para Microsoft .NET mediante IBM Installation Manager, debe elegir un grupo de paquetes y un directorio de recursos compartidos.

#### **Grupos de paquetes**

Durante el proceso de instalación, debe especificar un *grupo de paquetes* para el paquete Rational Modeling Extension para Microsoft .NET. Un grupo de paquetes representa un directorio en el que los paquetes comparten recursos con otros paquetes en el mismo grupo. Cuando instala el paquete Rational Modeling Extension para Microsoft .NET mediante Installation Manager, puede crear un grupo de paquetes nuevo o instalar los paquetes en un grupo de paquetes existente. (Algunos paquetes no podrán compartir un grupo de paquetes en cuyo caso, la opción de utilizar un grupo de paquetes existentes estará inhabilitada.)

Tenga en cuenta que al instalar varios paquetes al mismo tiempo, todos los paquetes se instalan en el mismo grupo de paquetes.

Un grupo de paquetes recibe un nombre automáticamente; sin embargo, puede elegir el directorio de instalación para el grupo de paquetes.

Después de crear el grupo de paquetes instalando satisfactoriamente un paquete de producto no podrá cambiar el directorio de instalación. El directorio de instalación contiene archivos y recursos específicos del paquete de producto Rational Modeling Extension para Microsoft .NET instalado en ese grupo de paquetes. Los recursos del paquete de producto que otros grupos de paquetes pueden utilizar, se colocan en el directorio de recursos compartidos.

**Importante:** *(Sólo para Rational Modeling Extension para Microsoft .NET, versión 7.0.0.2 y posteriores)* Para permitir que los usuarios sin privilegios de administrador trabajen con Rational Modeling Extension para Microsoft .NET en el sistema operativo Windows Vista, no elija un directorio dentro del directorio Program Files (C:\Program Files\).

#### **Directorio de recursos compartidos**

El *directorio de recursos compartidos* es el directorio en el están ubicados los artefactos de instalación para que uno o varios grupos de paquetes de producto puedan utilizarlos.

#### **Importante:**

v Solo puede especificar el directorio de recursos compartidos la primera vez que instala un paquete. Para obtener mejores

resultados, utilice para esto la unidad más grande. No podrá cambiar la ubicación del directorio a menos que desinstale todos los paquetes.

v *(Sólo para Rational Modeling Extension para Microsoft .NET, versión 7.0.0.2 y posteriores)* Para permitir que los usuarios sin privilegios de administrador trabajen con Rational Modeling Extension para Microsoft .NET en un sistema Windows Vista, no elija un directorio dentro del directorio Program Files (C:\Program Files\).

### <span id="page-16-0"></span>**Ampliar un ID de Eclipse existente**

Cuando instala el paquete de producto Rational Modeling Extension para Microsoft .NET, debe ampliar un entorno de desarrollo integrado (IDE) de Eclipse ya instalado en el sistema añadiendo las funciones que contiene el paquete Rational Modeling Extension para Microsoft .NET.

Para ampliar un IDE de Eclipse existente: en la página Ubicación del asistente Instalar paquetes, seleccione la opción **Ampliar un IDE de Eclipse existente**.

**Importante:** *(Sólo para Rational Modeling Extension para Microsoft .NET, versión 7.0.0.2 y posteriores)* Para permitir que los usuarios sin privilegios de administrador trabajen con Rational Modeling Extension para Microsoft .NET en el sistema operativo Windows Vista, no instale Eclipse dentro del directorio Program Files (C:\Program Files\).

Por ejemplo, puede ampliar el IDE de Eclipse existente porque desea la funcionalidad proporcionada en el paquete Rational Modeling Extension para Microsoft .NET, pero también deseará tener las preferencias y los valores del IDE actual cuando trabaje con la funcionalidad del paquete Rational Modeling Extension para Microsoft .NET. También querrá trabajar con plug-ins que haya instalado y que ya amplíen el IDE de Eclipse.

El IDE de Eclipse existente debe tener la versión 3.2.1 o las actualizaciones más recientes de eclipse.org para poder ampliarse. Installation Manager comprueba que la instancia de Eclipse que especifique cumpla los requisitos del paquete de instalación.

**Nota:** Deberá actualizar la versión de Eclipse para instalar actualizaciones en Rational Modeling Extension para Microsoft .NET. Consulte la documentación del release de la actualización para obtener información sobre cambios en la versión prerrequisito de Eclipse.

# <span id="page-18-0"></span>**Verificar y extraer imágenes electrónicas**

Si descarga los archivos de instalación de IBM Passport Advantage, debe extraer la imagen electrónica de los archivos comprimidos para poder instalar Rational Modeling Extension para Microsoft .NET.

Si selecciona la opción Download Director para descargar los archivos de instalación, el applet de Download Director verifica automáticamente la completitud de cada archivo que procesa.

### **Extraer los archivos descargados**

Extraiga cada archivo comprimido al mismo directorio.

# <span id="page-20-0"></span>**Tareas de preinstalación**

Antes de instalar el producto, siga estos pasos:

- 1. Confirme que el sistema cumple los requisitos descritos en la sección "Requisitos de [instalación"](#page-8-0) en la página 3.
- 2. Confirme que su ID de usuario tiene los privilegios de acceso necesarios para instalar el producto. Consulte el apartado ["Requisitos](#page-10-0) de los privilegios del [usuario"](#page-10-0) en la página 5.
- 3. Lea la sección "Planificar la [instalación"](#page-12-0) en la página 7y preste especial atención al tema ["Consideraciones](#page-13-0) sobre la actualización y la coexistencia" en la [página](#page-13-0) 8.

## <span id="page-22-0"></span>**Tareas de instalación**

Las secciones siguientes proporcionan una visión general de los casos prácticos de instalación descritos en la sección "Casos prácticos de [instalación"](#page-12-0) en la página 7. Puede acceder a instrucciones detalladas siguiendo los enlaces de los pasos principales.

### **Instalar Rational Modeling Extension para Microsoft .NET de los CD: visión general de tareas**

En este caso práctico de instalación, dispone de los CD que contienen los archivos de instalación y está instalando Rational Modeling Extension para Microsoft .NET en su propia estación de trabajo.

A continuación se proporcionan los pasos generales para instalar de los CD:

- 1. Siga los pasos de preinstalación indicados en "Tareas de [preinstalación"](#page-20-0) en la [página](#page-20-0) 15.
- 2. Inserte el primer CD de instalación de en la unidad del CD.
- 3. Si está habilitada la ejecución automática en el sistema, el Launchpad de Rational Modeling Extension para Microsoft .NET se abrirá automáticamente. La ejecución automática no está habilitada, inicie el programa Launchpad. Consulte el apartado "Iniciar el programa [Launchpad"](#page-28-0) en la página 23 para conocer más detalles.
- 4. Inicie la instalación de Rational Modeling Extension para Microsoft .NET desde el Launchpad. Para obtener más detalles, consulte el apartado ["Iniciar](#page-29-0) una instalación desde el programa [Launchpad"](#page-29-0) en la página 24.

Si no se detecta IBM Installation Manager en la estación de trabajo, se le solicitará que lo instale y se iniciará el asistente de instalación. Siga las instrucciones del asistente que aparecen en la pantalla para completar la instalación de Installation Manager. Consulte el apartado "Instalar [Installation](#page-26-0) Manager en [Windows"](#page-26-0) en la página 21 para obtener más detalles.

Cuando finaliza la instalación de Installation Manager o si éste ya está presente en el sistema, Installation Manager se inicia y automáticamente empieza el asistente Instalar paquetes.

- 5. Siga las instrucciones del asistente Instalar paquetes que aparecen en la pantalla para completar la instalación. Para obtener más detalles, consulte el apartado "Instalar el cliente IBM Rational Modeling [Extension](#page-30-0) para Microsoft .NET Eclipse mediante la interfaz gráfica de IBM [Installation](#page-30-0) Manager" en la página [25.](#page-30-0)
- 6. Configure la licencia. De forma predeterminada se incluye una licencia de prueba para Rational Modeling Extension para Microsoft .NET. Debe configurar la licencia para asegurarse de tener un acceso continuado al producto. Consulte el apartado ["Gestionar](#page-48-0) licencias" en la página 43 para conocer más detalles.

### **Instalar Rational Modeling Extension para Microsoft .NET de una imagen electrónica en su estación de trabajo: visión general de tareas**

Los pasos generales para instalar Rational Modeling Extension para Microsoft .NET desde una imagen de instalación electrónica son los siguientes:

- <span id="page-23-0"></span>1. Asegúrese de que la estación de trabajo tenga espacio suficiente para almacenar tanto los archivos que debe descargar de IBM Passport Advantage, como la imagen de instalación extraída. Consulte el apartado ["Requisitos](#page-8-0) de hardware" en la [página](#page-8-0) 3.
- 2. Descargue los componentes necesarios para la imagen del producto de IBM Passport Advantage en un directorio temporal.
- 3. Extraiga la imagen de instalación del archivo descargado y verifique que la imagen de instalación está completa. Consulte el apartado ["Verificar](#page-18-0) y extraer imágenes [electrónicas"](#page-18-0) en la página 13 para obtener más detalles.
- 4. Continúe con los pasos del apartado "Instalar desde una imagen electrónica" que figura más abajo.

#### **Instalar desde una imagen electrónica**

- 1. Siga los pasos de preinstalación indicados en "Tareas de [preinstalación"](#page-20-0) en la [página](#page-20-0) 15.
- 2. Inicie el programa Launchpad. Consulte el apartado "Iniciar el [programa](#page-28-0) [Launchpad"](#page-28-0) en la página 23 para conocer más detalles.
- 3. Inicie la instalación de Rational Modeling Extension para Microsoft .NET desde el Launchpad. Para obtener más detalles, consulte el apartado ["Iniciar](#page-29-0) una instalación desde el programa [Launchpad"](#page-29-0) en la página 24.

Si no se detecta IBM Installation Manager en la estación de trabajo, se le solicitará que lo instale y se iniciará el asistente de instalación. Siga las instrucciones del asistente que aparecen en la pantalla para completar la instalación de Installation Manager. Consulte el apartado "Instalar [Installation](#page-26-0) Manager en [Windows"](#page-26-0) en la página 21 para obtener más detalles.

Cuando finaliza la instalación de Installation Manager o si éste ya está presente en el sistema, Installation Manager se inicia y automáticamente empieza el asistente Instalar paquetes.

- **Nota:** Si sale de Installation Manager antes de completar la instalación del producto, debe reiniciar Installation Manager desde el Launchpad. Si inicia Installation Manager directamente, no estará preconfigurado con los repositorios de instalación necesarios.
- 4. Siga las instrucciones del asistente Instalar paquetes que aparecen en la pantalla para completar la instalación. Para obtener más detalles, consulte el apartado "Instalar el cliente IBM Rational Modeling [Extension](#page-30-0) para Microsoft .NET Eclipse mediante la interfaz gráfica de IBM [Installation](#page-30-0) Manager" en la página [25.](#page-30-0)
- 5. Configure la licencia. De forma predeterminada se incluye una licencia de prueba para Rational Modeling Extension para Microsoft .NET. Debe configurar la licencia para asegurarse de tener un acceso continuado al producto. Consulte el apartado ["Gestionar](#page-48-0) licencias" en la página 43 para conocer más detalles.

## **Instalar Rational Modeling Extension para Microsoft .NET de una imagen electrónica en una unidad compartida: visión general de tareas**

En este caso práctico colocará la imagen electrónica en una unidad compartida de modo que los usuarios de la empresa podrán acceder a los archivos de instalación de Rational Modeling Extension para Microsoft .NET en una sola ubicación.

Los pasos siguientes son para la persona que pone la imagen de instalación en una unidad compartida.

- <span id="page-24-0"></span>1. Asegúrese de que la unidad compartida tenga espacio de disco suficiente para almacenar tanto los archivos que debe descargar de IBM Passport Advantage, como la imagen de instalación extraída. Consulte el apartado ["Requisitos](#page-8-0) de [hardware"](#page-8-0) en la página 3 para conocer más detalles.
- 2. Descargue los componentes necesarios para la imagen del producto de IBM Passport Advantage en un directorio temporal en la unidad compartida
- 3. Extraiga la imagen de instalación de los archivos descargados en un directorio accesible y verifique que la imagen de instalación está completa. Consulte el apartado "Verificar y extraer imágenes [electrónicas"](#page-18-0) en la página 13 para obtener más detalles.

Para instalar Rational Modeling Extension para Microsoft .NET de los archivos de instalación en la unidad compartida:

- 1. Sitúese en el directorio disk1 de la unidad compartida que contenga la imagen de instalación.
- 2. Siga los pasos del apartado "Instalar desde una imagen [electrónica"](#page-23-0) en la [página](#page-23-0) 18.

### **Instalar Rational Modeling Extension para Microsoft .NET de un repositorio en un servidor Web HTTP: visión general de tareas**

En este caso práctico, IBM Installation Manager recupera los paquetes de producto de un servidor Web HTTP.

En estos pasos se da por supuesto que el repositorio que contiene el paquete de Rational Modeling Extension para Microsoft .NET se ha creado en el servidor Web HTTP.

Para instalar el paquete Rational Modeling Extension para Microsoft .NET de un repositorio en un servidor HTTP:

- 1. Siga los pasos de preinstalación indicados en "Tareas de [preinstalación"](#page-20-0) en la [página](#page-20-0) 15.
- 2. Instale IBM Installation Manager. Consulte el apartado ["Gestionar](#page-26-0) IBM [Installation](#page-26-0) Manager" en la página 21. En este caso práctico, por ejemplo, los archivos de instalación de Installation Manager están en una unidad compartida.
- 3. Inicie Installation Manager. Consulte el apartado "Iniciar [Installation](#page-26-0) Manager en [Windows"](#page-26-0) en la página 21 para conocer más detalles.
- 4. Establezca la URL del repositorio que contiene el paquete de Rational Modeling Extension para Microsoft .NET como una preferencia del repositorio en Installation Manager. Consulte el apartado "Establecer las [preferencias](#page-14-0) del repositorio en [Installation](#page-14-0) Manager" en la página 9.
- 5. Inicie el asistente Instalar paquetes de Installation Manager y siga las instrucciones del asistente Instalar paquetes que aparecen en la pantalla para completar la instalación. Para obtener más detalles, consulte el apartado "Instalar el cliente IBM Rational Modeling [Extension](#page-30-0) para Microsoft .NET Eclipse mediante la interfaz gráfica de IBM [Installation](#page-30-0) Manager" en la página [25.](#page-30-0)
- 6. Configure la licencia. De forma predeterminada se incluye una licencia de prueba para Rational Modeling Extension para Microsoft .NET. Debe establecer la licencia para asegurarse de tener acceso continuo para trabajar con el producto. Consulte el apartado ["Gestionar](#page-48-0) licencias" en la página 43 para conocer más detalles.

## <span id="page-25-0"></span>**Colocar Rational Modeling Extension para Microsoft .NET en un servidor Web HTTP: visión general de tareas**

Para preparar la instalación de Rational Modeling Extension para Microsoft .NET desde un repositorio ubicado en un servidor Web HTTP:

- 1. Asegúrese de que el servidor Web HTTP o HTTPS tenga espacio de disco suficiente para almacenar el paquete del producto. Consulte el apartado ["Requisitos](#page-8-0) de hardware" en la página 3.
- 2. Asegúrese de que la estación de trabajo tenga espacio de disco suficiente para almacenar tanto los archivos que debe descargar de IBM Passport Advantage, como la imagen de instalación extraída. Consulte el apartado ["Requisitos](#page-8-0) de [hardware"](#page-8-0) en la página 3
- 3. Descargue los componentes necesarios para la imagen del producto de IBM Passport Advantage en un directorio temporal en la estación de trabajo.
- 4. Extraiga la imagen de instalación de los archivos descargados en otro directorio temporal de la estación de trabajo y verifique que la imagen de instalación está completa. Consulte el apartado ["Verificar](#page-18-0) y extraer imágenes [electrónicas"](#page-18-0) en la página 13 para obtener más detalles.
- 5. Instale IBM Packaging Utility en su estación de trabajo desde el CD auxiliar (o el disco electrónico) adecuado para la plataforma.
- 6. Mediante Packaging Utility, copie el paquete de producto Rational Modeling Extension para Microsoft .NET.
- 7. Copie la salida de Packaging Utility en un servidor Web HTTP o HTTPS.
- 8. Copie los archivos de instalación de IBM Installation Manager de los CD auxiliares a una unidad compartida.
- 9. Diga a los usuarios de la organización que instalen Installation Manager.
- 10. Proporcione a los usuarios el URL del repositorio que contiene el paquete del producto Rational Modeling Extension para Microsoft .NET creado anteriormente.

## <span id="page-26-0"></span>**Gestionar IBM Installation Manager**

En esta sección se tratan algunas tareas comunes relacionadas con IBM Installation Manager. Para obtener más información, consulte la ayuda en línea de Installation Manager.

#### **Instalar Installation Manager en Windows**

Si inicia la instalación del producto desde el programa launchpad, la instalación de IBM Installation Manager se inicia automáticamente si es que no está instalado ya en la estación de trabajo. (Para obtener más información acerca de este proceso, consulte la sección "Instalar desde el programa [Launchpad"](#page-28-0) en la página 23.) En otros casos, debe iniciar manualmente la instalación de Installation Manager.

Para iniciar manualmente la instalación de Installation Manager:

- 1. Ejecute setup.exe en la carpeta InstallerImager\_win32 del primer disco de instalación.
- 2. Pulse **Siguiente** en la pantalla Bienvenida.
- 3. Revise el acuerdo de licencia en la página Acuerdo de licencia y seleccione **Acepto los términos del acuerdo de licencia** para aceptarlo. Pulse **Siguiente**.
- 4. Pulse el botón **Cambiar** en la página Carpeta destino para cambiar la ubicación de instalación si es necesario. Pulse **Siguiente**.
- 5. Pulse **Siguiente** en la página Tipo de configuración.
- 6. Pulse **Instalar** en la página Programa listo para instalar. La página Finalizado se abre una vez realizada la instalación.
- 7. Pulse **Finalizar**.

# **Instalar IBM Installation Manager**

Cuando instaló la aplicación de software host prerrequisito, instaló primero IBM Installation Manager. Para obtener instrucciones sobre la instalación de Installation Manager, consulte la *Guía de instalación* de la aplicación de software host. (Por ejemplo, consulte la *Guía de instalación* de Rational Application Developer.

#### **Iniciar Installation Manager en Windows**

IBM Installation Manager debe iniciarse desde el programa Launchpad. Al hacerlo así, se inicia Installation Manager con una preferencia de repositorio configurada y con los paquetes de Rational Modeling Extension para Microsoft .NET seleccionados. Si inicia Installation Manager directamente, debe establecer una preferencia del repositorio y elegir manualmente los paquetes del producto.

Para iniciar manualmente Installation Manager:

- 1. Abra el menú **Inicio** de la **Barra de herramientas**.
- 2. Seleccione **Todos los programas** → **IBM Installation Manager** → **IBM Installation Manager**.

### <span id="page-27-0"></span>**Desinstalar Installation Manager en Windows**

Para desinstalar manualmente Installation Manager:

- 1. Ejecute setup.exe en la carpeta InstallerImager\_win32 del primer disco de instalación.
- 2. Pulse **Siguiente** en la pantalla Bienvenida.
- 3. Seleccione el botón **Eliminar** en la página Mantenimiento de programas. Pulse **Siguiente**.
- 4. Pulse **Siguiente** en la página Tipo de configuración.
- 5. Pulse **Eliminar** en la página Eliminar el programa.
- 6. Pulse **Finalizar** en la página Finalizado del asistente InstallShield.
- **Nota:** También puede desinstalar Installation Manager mediante el Panel de control. Pulse **Inicio** → **Valores** → **Panel de control** y efectúe una doble pulsación sobre **Añadir o eliminar programas**. Seleccione la entrada de IBM Installation Manager y pulse **Eliminar**.

### **Instalar y desinstalar silenciosamente Installation Manager**

IBM Installation Manager puede instalarse y desinstalarse silenciosamente.

#### **Instalación silenciosa de Installation Manager en Windows**

Para instalar silenciosamente Installation Manager en una ubicación de instalación predeterminada en Windows:

- 1. Sitúese en el directorio InstallerImage\_win32 del primer disco de instalación.
- 2. Ejecute setup.exe /S /v"/qn"

Si desea cambiar la ubicación de instalación, puede añadir la propiedad INSTALLDIR dentro de la opción /v. Por ejemplo: setup.exe /S /v"/qn INSTALLDIR=\"C:\InstallationManager\""

#### **Desinstalar silenciosamente Installation Manager de Windows**

Para desinstalar silenciosamente Installation Manager en Windows:

Ejecute el mandato siguiente en el indicador de mandatos: msiexec /x {DBD90D51-BD46-41AF-A1F5-B74CEA24365B}

# <span id="page-28-0"></span>**Instalar desde el programa Launchpad**

El programa Launchpad proporciona una sola ubicación para ver la información de release e iniciar el proceso de instalación.

Utilice el programa Launchpad para iniciar la instalación de Rational Modeling Extension para Microsoft .NET en los casos siguientes:

- v Instalar desde el CD del producto
- v Instalar desde una imagen electrónica en el sistema de archivos local
- v Instalar desde una imagen electrónica en una unidad compartida

Al iniciar el proceso de instalación desde el programa Launchpad, IBM Installation Manager se instala automáticamente si es que no está instalado ya en el sistema y se inicia preconfigurado con la ubicación del repositorio que contiene el paquete Rational Modeling Extension para Microsoft .NET. Si desea instalar e iniciar Installation Manager directamente, debe establecer manualmente las preferencias del repositorio.

Para instalar desde el Launchpad:

- 1. Complete las tareas de preinstalación descritas en "Tareas de [preinstalación"](#page-20-0) en la [página](#page-20-0) 15 si es que no lo ha hecho ya.
- 2. Inicie el programa Launchpad. Consulte el apartado "Iniciar el programa Launchpad".
- 3. Inicie la instalación de Rational Modeling Extension para Microsoft .NET. Consulte el apartado "Iniciar una instalación desde el programa [Launchpad"](#page-29-0) en la [página](#page-29-0) 24.

Siga las instrucciones del asistente Instalar paquetes que aparecen en la pantalla para completar la instalación. Para obtener más detalles, consulte el apartado "Instalar el cliente IBM Rational Modeling [Extension](#page-30-0) para Microsoft .NET Eclipse mediante la interfaz gráfica de IBM [Installation](#page-30-0) Manager" en la página 25.

### **Iniciar el programa Launchpad**

Complete las tareas de preinstalación descritas en "Tareas de [preinstalación"](#page-20-0) en la [página](#page-20-0) 15 si es que no lo ha hecho ya.

Si está instalando desde un CD y la ejecución automática está habilitada en su estación de trabajo, el Launchpad de Rational Modeling Extension para Microsoft .NET se inicia automáticamente cuando inserta el primer disco de instalación en la unidad de CD. Si está instalando desde una imagen electrónica o si la ejecución automática no está configurada en su estación de trabajo, debe iniciar manualmente el programa Launchpad.

Para iniciar el programa Launchpad:

- 1. Inserte el CD IBM Rational Modeling Extension para Microsoft .NET en la unidad de CD.
- 2. Si está habilitada la ejecución automática en el sistema, el Launchpad de IBM Rational Modeling Extension para Microsoft .NET se abrirá automáticamente. La ejecución automática no está habilitada en el sistema:

v Para Windows: Ejecute el archivo launchpad.exe ubicado en el directorio raíz del CD.

### <span id="page-29-0"></span>**Iniciar una instalación desde el programa Launchpad**

- 1. Inicie el programa Launchpad.
- 2. Pulse **Notas de release** para leer la información de release, si todavía no lo ha hecho.
- 3. Cuando esté preparado para iniciar la instalación, pulse **Instalar**.
- 4. Se abre una ventana de mensaje informándole de si se ha detectado el programa IBM Installation Manager en la estación de trabajo.
	- v Si IBM Installation Manager no se ha detectado en su sistema, se le informa de que debe instalarlo para poder continuar.
		- a. Pulse **Aceptar** para instalar IBM Installation Manager. Se inicia el asistente de instalación de IBM Installation Manager.
		- b. Siga las instrucciones de la pantalla del asistente para completar la instalación de IBM Installation Manager. Consulte "Instalar [Installation](#page-26-0) Manager en [Windows"](#page-26-0) en la página 21 para obtener más información.
		- c. Cuando la instalación de IBM Installation Manager se haya realizado satisfactoriamente, pulse **Finalizar** para cerrar el asistente.
		- d. Lea el mensaje que se abre y pulse **Aceptar**. Installation Manager se inicia y automáticamente se abre el asistente Instalar paquetes.
	- v Si se detecta la existencia de IBM Installation Manager en el sistema, pulse **Aceptar**. Installation Manager se inicia y automáticamente se abre el asistente Instalar paquetes.
- 5. Siga las instrucciones del asistente Instalar paquetes que aparecen en la pantalla para completar la instalación. Para obtener más detalles, consulte el apartado "Instalar el cliente IBM Rational Modeling [Extension](#page-30-0) para Microsoft .NET Eclipse mediante la interfaz gráfica de IBM [Installation](#page-30-0) Manager" en la página [25.](#page-30-0)

## <span id="page-30-0"></span>**Instalar el cliente IBM Rational Modeling Extension para Microsoft .NET Eclipse mediante la interfaz gráfica de IBM Installation Manager**

Los pasos siguientes describen la instalación del paquete IBM Rational Modeling Extension para Microsoft .NET con la interfaz gráfica de usuario de Installation Manager.

Dependiendo del caso de ejemplo de instalación que esté siguiendo, el asistente Instalar paquetes Installation Manager puede iniciarse automáticamente. (Por ejemplo, si está instalando de CD.) En otros casos, deberá iniciar el asistente.

- 1. Si el asistente Instalar paquetes de Installation Manager no se inicia automáticamente, inícielo:
	- a. Inicie Installation Manager.
	- b. En la página Inicio, pulse **Instalar paquetes**.
	- **Nota:** Si se encuentra una versión nueva de Installation Manager, se le solicitará que confirme que desea instalarla para poder continuar. Pulse **Aceptar** para continuar. Installation Manager instala automáticamente la versión nueva, detiene, reinicia y reanuda. Cuando Installation Manager se inicia, busca paquetes disponibles en los repositorios definidos correspondientes.
- 2. La página Instalar del asistente Instalar paquetes lista todos los paquetes encontrados en los repositorios en los que Installation Manager ha buscado. Si se descubren dos versiones de un paquete, solo se visualiza la versión más reciente o recomendada del mismo.
	- v Para visualizar todas las versiones de un paquete encontradas por Installation Manager, pulse **Mostrar todas las versiones**.
	- v Para volver a visualizar solamente los paquetes recomendados, pulse **Mostrar solo las recomendadas**.
- 3. Pulse el paquete IBM Rational Modeling Extension para Microsoft .NET para visualizar su descripción en el panel **Detalles**.
- 4. Para buscar actualizaciones del paquete IBM Rational Modeling Extension para Microsoft .NET, pulse **Buscar actualizaciones**.
	- **Nota:** Para que Installation Manager busque en las ubicaciones de repositorio de actualizaciones de IBM predefinidas de los paquetes instalados, la preferencia **Buscar en los repositorios enlazados durante la instalación y actualizaciones** debe estar seleccionada. Esta preferencia está seleccionada de forma predeterminada. También es necesario tener acceso a Internet.

Installation Manager busca actualizaciones en el repositorio de actualizaciones de IBM predefinido para el paquete del producto. También busca en las ubicaciones de repositorio que haya establecido. Un indicador de progreso muestra que la búsqueda se está realizando. Puede instalar actualizaciones al mismo tiempo que instala el paquete de producto base.

5. Si se encuentran las actualizaciones del paquete IBM Rational Modeling Extension para Microsoft .NET, estas se muestran en la lista **Paquetes de instalación** de la página Instalar paquetes bajo su producto correspondiente. Por omisión, solo se muestran las actualizaciones recomendadas.

- v Para ver todas las actualizaciones para los paquetes disponibles, pulse **Mostrar todas las versiones**.
- v Para visualizar una descripción de paquete bajo **Detalles**, pulse sobre el nombre del paquete. Si hay información adicional disponible acerca del paquete, como por ejemplo un archivo readme o notas de release, se incluye un enlace **Más información** al final del texto descriptivo. Pulse el enlace para visualizar la información adicional en un navegador. Para comprender el paquete que está instalando, revise primero toda la información
- 6. Seleccione el paquete IBM Rational Modeling Extension para Microsoft .NET y cualesquiera actualizaciones del paquete que desea instalar. Las actualizaciones con dependencias entre ellas se seleccionan y se deseleccionan conjuntamente. Pulse **Siguiente** para continuar.

**Nota:** Si instala varios paquetes al mismo tiempo, todos los paquetes se instalarán en el mismo grupo de paquetes.

- 7. En la página Licencias, lea el acuerdo de licencia para el paquete seleccionado. Si ha seleccionado instalar más de un paquete, habrá un acuerdo de licencia para cada paquete. En el lado izquierdo de la página **Licencia**, pulse cada versión de paquete para visualizar el acuerdo de licencia correspondiente. Las versiones del paquete cuya instalación ha seleccionado (por ejemplo, el paquete base y una actualización) se listan bajo el nombre del paquete.
	- a. Si está de acuerdo con los términos de todos los acuerdos de licencia, pulse **Acepto los términos de los acuerdos de licencia**.
	- b. Pulse **Siguiente** para continuar.
- 8. En la página Ubicación, teclee la vía de acceso para el *directorio de recursos compartidos* en el campo **Directorio de recursos compartidos** o acepte la vía de acceso predeterminada. El directorio de recursos compartidos contiene recursos que uno o varios grupos de paquetes pueden compartir. Pulse **Siguiente** para continuar.
	- **Importante:** *(Sólo para Rational Modeling Extension para Microsoft .NET, versión 7.0.0.2 y posteriores)* Si está realizando una instalación inicial y actualizando a la versión 7.0.0.2 al mismo tiempo en Windows Vista, para permitir que los usuarios sin privilegios de administrador trabajen con Rational Modeling Extension para Microsoft .NET no elija un directorio dentro del directorio Program Files (C:\Program Files\).

La vía de acceso predeterminada es: C:\IBM\SDP70com

- **Importante:** Solo puede especificar el directorio de recursos compartidos la primera vez que instala un paquete. Utilice el disco más grande para esto para asegurar que haya el espacio adecuado para los recursos compartidos de otros paquetes. No podrá cambiar la ubicación del directorio a menos que desinstale todos los paquetes.
- 9. En la página Ubicación, elija un *grupo de paquetes* en el que instalar el paquete de cliente Eclipse IBM Rational Modeling Extension para Microsoft .NET o cree uno nuevo. Un grupo de paquetes representa un directorio en el que los paquetes comparten recursos con otros paquetes en el mismo grupo. Para crear un grupo de paquetes nuevo:
	- a. Pulse **Crear un grupo de paquetes nuevo**.
	- b. Teclee la vía de acceso del directorio de instalación del grupo de paquetes. El nombre del grupo de paquetes se crea automáticamente.

**Importante:** *(Sólo para Rational Modeling Extension para Microsoft .NET, versión 7.0.0.2 y posteriores)* Si está realizando una instalación inicial y actualizando a la versión 7.0.0.2 al mismo tiempo en Windows Vista, para permitir que los usuarios sin privilegios de administrador trabajen con Rational Modeling Extension para Microsoft .NET no elija un directorio dentro del directorio Program Files (C:\Program Files\).

La vía de acceso predeterminada es: C:\IBM\SDP70

- c. Pulse **Siguiente** para continuar.
- 10. En la siguiente página Ubicación, amplíe un IDE de Eclipse existente que ya esté instalado en el sistema y añadir así la funcionalidad de los paquetes que está instalando. Debe tener Eclipse, Versión 3.2.1 o una versión superior para seleccionar esta opción.
	- a. Seleccione **Ampliar un Eclipse existente**.
	- b. En el campo **IDE de Eclipse**, teclee o navegue hasta la ubicación de la carpeta que contiene el archivo ejecutable de Eclipse (eclipse.exe o eclipse.bin.) Installation Manager comprobará si la versión del IDE de Eclipse es válida para el paquete que está instalando. El campo **JVM de IDE de Eclipse** muestra la máquina virtual Java (JVM) del IDE especificado.
	- c. Pulse **Siguiente** para continuar.
- 11. En la página Características, bajo el campo **Idiomas**, seleccione los idiomas del grupo de paquetes. Se instalarán las correspondientes traducciones a idiomas nacionales de la interfaz de usuario y de la documentación del paquete IBM Rational Modeling Extension para Microsoft .NET. Tenga en cuenta que las opciones se aplican a los paquetes instalados bajo este grupo de paquetes.
- 12. En la página Resumen, revise las opciones antes de instalar el paquete IBM Rational Modeling Extension para Microsoft .NET. Si desea cambiar las elecciones realizadas en páginas anteriores, pulse **Atrás** y haga los cambios pertinentes. Cuando esté satisfecho con las opciones de instalación elegidas, pulse **Instalar** para instalar el paquete. Un indicador de progreso muestra el porcentaje completado de la instalación.
- 13. Cuando el proceso de instalación ha finalizado, un mensaje confirma el éxito del proceso.
	- a. Pulse **Ver archivo de anotaciones** para abrir el archivo de anotaciones de la instalación de la sesión actual en una ventana nueva. Debe cerrar la ventana Anotaciones de instalación para continuar.
	- b. En el asistente Instalar paquete, seleccione si desea iniciar IBM Rational Modeling Extension para Microsoft .NET al salir.
	- c. Pulse **Finalizar** para lanzar el paquete seleccionado. El asistente Instalar paquete se cierra para volver a la página Inicio de Installation Manager.

# <span id="page-34-0"></span>**Instalación silenciosa**

Puede instalar el paquete de producto Rational Modeling Extension para Microsoft .NET ejecutando Installation Manager en modalidad de instalación silenciosa. Cuando ejecuta Installation Manager en modalidad silenciosa, la interfaz de usuario no está disponible; en su lugar Installation Manager utiliza un archivo de respuesta para entrar los mandatos necesarios para instalar el paquete del producto.

La ejecución de Installation Manager en modalidad silenciosa resulta de utilidad porque permite utilizar un proceso por lotes para instalar, actualizar, modificar y desinstalar paquetes de producto a través de scripts.

**Nota:** Para Rational Asset Manager, sólo el cliente Eclipse puede instalarse silenciosamente.

Tenga en cuenta que debe instalar Installation Manager para poder instalar silenciosamente el paquete Rational Modeling Extension para Microsoft .NET. Consulte el apartado "Gestionar IBM [Installation](#page-26-0) Manager" en la página 21 para conocer más detalles acerca de cómo instalar Installation Manager.

Hay dos tareas principales que deben llevarse a cabo para la instalación silenciosa:

- 1. Crear el archivo de respuesta.
- 2. Ejecutar Installation Manager en modalidad de instalación silenciosa.

#### **Crear un archivo de respuesta**

Puede crear un archivo de respuesta mediante el procedimiento de registrar las acciones que lleva a cabo al instalar un paquete de producto Rational Modeling Extension para Microsoft .NET utilizando Installation Manager. Cuando registra un archivo de respuesta, todas las selecciones realizadas en la interfaz gráfica de usuario de Installation Manager se almacenan en un archivo XML. Cuando ejecuta Installation Manager en modalidad silenciosa, Installation Manager utiliza el archivo de respuesta XML para encontrar el repositorio que contiene el paquete, seleccionar las características de instalación, etc.

Para registrar un archivo de respuesta para la instalación (o desinstalación):

- 1. En una línea de mandatos, sitúese en el subdirectorio eclipse del directorio en el que instaló Installation Manager. Por ejemplo:
	- Para Windows: cd C:\Program Files\IBM\Installation Manager\eclipse
- 2. En una línea de mandatos, teclee el mandato siguiente para iniciar Installation Manager, sustituyendo sus propios nombre y ubicación de archivo para el archivo de respuesta y (opcionalmente) el archivo de anotaciones:
	- v Para Windows: launcher.bat –record <vía de acceso y nombre de archivo de respuesta>.xml -log <vía de acceso y nombre de archivo de anotaciones>.xml. Por ejemplo, launcher.bat -record c:\mylog\ responsefile.xml -log c:\mylog\record\_log.xml
	- **Nota:** Asegúrese de que las vías de acceso especificadas existen; Installation Manager no creará directorios para el archivo de respuesta ni para el archivo de anotaciones.
- <span id="page-35-0"></span>3. Siga las instrucciones del asistente Instalar paquetes que aparecen en la pantalla para elegir las opciones de instalación y deténgase cuando llegue a la página Resumen. Para obtener más detalles, consulte el apartado ["Instalar](#page-30-0) el cliente IBM Rational Modeling [Extension](#page-30-0) para Microsoft .NET Eclipse mediante la interfaz gráfica de IBM [Installation](#page-30-0) Manager" en la página 25.
- 4. Pulse **Instalar** y después, cuando empiece el proceso de instalación, pulse **Cancelar**.
- 5. Pulse **Finalizar** y cierre Installation Manager.

Se crea un archivo de respuesta XML que se guarda en la ubicación especificada en el mandato.

#### **Ejecutar Installation Manager en modalidad silenciosa**

Puede ejecutar Installation Manager en modalidad silenciosa desde una línea de mandatos.

Consulte la ayuda en línea de Installation Manager para obtener documentación adicional que explique cómo ejecutarlo en modalidad silenciosa. (Por ejemplo, instalar silenciosamente de un repositorio que requiera autenticación mediante ID y contraseña.)

Para ejecutar Installation Manager en modalidad silenciosa debe añadir el argumento -silent al mandato de inicio de Installation Manager launcher.bat (Windows) .

• Para Windows: launcher.bat -silent [argumentos]

La tabla siguiente describe los argumentos utilizados con el mandato de instalación silenciosa:

![](_page_35_Picture_743.jpeg)

Para ejecutar Installation Manager en la modalidad de instalación silenciosa:

- 1. En una línea de mandatos, sitúese en el subdirectorio eclipse del directorio en el que instaló Installation Manager. Por ejemplo:
	- Para Windows: cd C:\Program Files\IBM\Installation Manager\eclipse
- 2. Especifique y ejecute el mandato siguiente, sustituyendo sus propias ubicaciones por el archivo de respuesta y, opcionalmente, el archivo de anotaciones:
	- v Para Windows: launcher.bat –slient -input <vía de acceso y nombre de archivo de respuesta> -log <vía de acceso y nombre de archivo de anotaciones>. Por ejemplo, launcher.bat -silent -input c:\mylog\ responsefile.xml -log c:\mylog\silent\_install\_log.xml

<span id="page-36-0"></span>Installation Manager se ejecuta en modalidad silenciosa, lee el archivo de respuesta y escribe un archivo de anotaciones en el directorio especificado. Mientras que debe tener un archivo de respuesta cuando ejecuta en modalidad silenciosa, los archivos de anotaciones son opcionales. El estado del resultado debe ser cero cuando la ejecución sea satisfactoria y distinto de cero cuando no lo sea.

### **Buscar e instalar silenciosamente todos los productos disponibles**

Puede buscar e instalar silenciosamente actualizaciones para todos los productos disponibles.

Para buscar e instalar silenciosamente todos los productos disponibles:

- 1. En una línea de mandatos, sitúese en el subdirectorio eclipse del directorio en el que instaló Installation Manager.
- 2. Especifique y ejecute el mandato siguiente, sustituyendo sus propias ubicaciones por el archivo de respuesta y, opcionalmente, el archivo de anotaciones:
	- v Para Windows: launcher.bat –silent -installAll

Se instalan todos los productos disponibles conocidos por Installation Manager.

### **Instalar silenciosamente actualizaciones para todos los productos instalados actualmente**

Puede buscar e instalar silenciosamente actualizaciones para todos los productos instalados actualmente.

Para buscar e instalar silenciosamente actualizaciones para todos los productos disponibles:

- 1. En una línea de mandatos, sitúese en el subdirectorio eclipse del directorio en el que instaló Installation Manager.
- 2. Especifique y ejecute el mandato siguiente, sustituyendo sus propias ubicaciones por el archivo de respuesta y, opcionalmente, el archivo de anotaciones:
	- v Para Windows: launcher.bat –silent -updateAll

Se instalan todas las actualizaciones de productos disponibles conocidas por Installation Manager.

# **Mandatos de archivo de respuesta**

Si desea utilizar las posibilidades de instalación silenciosa de Installation Manager, debe crear un archivo de respuesta que contenga todos los mandatos que debe ejecutar Installation Manager. La forma recomendada de hacer esto consiste en crear un archivo de respuesta registrando sus acciones según instale el paquete IBM Rational Modeling Extension para Microsoft .NET. Sin embargo, puede crear o editar manualmente un archivo de respuesta.

Hay dos categorías de mandatos para el archivo de respuesta:

v Los **mandatos de preferencias** se utilizan para establecer preferencias que se encuentran en Installation Manager bajo **Archivo** → **Preferencias**, como por ejemplo la información de ubicación del repositorio.

v Los **mandatos de instalación silenciosa** se utilizan para emular el asistente Instalar paquetes de Installation Manager.

#### <span id="page-37-0"></span>**Mandatos de preferencias de instalación silenciosa**

Mientras que las preferencias se especifican normalmente utilizando la ventana Preferencias, también puede especificar las preferencias (identificadas como claves) en un archivo de respuesta para utilizarlas durante una instalación silenciosa.

**Nota:** Puede especificar más de una preferencia en un archivo de respuesta.

Cuando defina las preferencias en un archivo de respuesta, el código XML tendrá un aspecto parecido al ejemplo siguiente:

```
<preference>
name = "la clave de la preferencia"
value = "el valor de la preferencia a establecer"
</preference>
```
Utilice la tabla siguiente para identificar las claves y los valores asociados para las preferencias de instalación silenciosa:

![](_page_37_Picture_512.jpeg)

![](_page_38_Picture_293.jpeg)

<span id="page-39-0"></span>![](_page_39_Picture_226.jpeg)

# **Mandatos de instalación silenciosa**

Puede utilizar esta tabla de consulta para conocer los mandatos del archivo de respuesta que se utilizan durante una instalación silenciosa.

![](_page_40_Picture_597.jpeg)

![](_page_41_Picture_870.jpeg)

<span id="page-42-0"></span>![](_page_42_Picture_701.jpeg)

# **Consulta: archivo de respuesta de ejemplo**

Puede utilizar un archivo de respuesta basado en XML para especificar información predefinida como por ejemplo las preferencias de la instalación silenciosa, las ubicaciones de los repositorios, los perfiles de instalación, etc. Los archivos de respuesta resultan útiles para los equipos y las empresas que desean instalar silenciosamente paquetes de instalación y estandarizar las ubicaciones y las preferencias de los paquetes de instalación.

```
Archivo de respuesta de ejemplo
```

```
\leqagent-input >
```

```
<!-- añadir preferencias -->
<preference name="com.ibm.cic.common.core.preferences. http.proxyEnabled"
value="c:/temp"/>
<!-- crear el perfil si todavía no existe -->
<profile id="my_profile" installLocation="c:/temp/my_profile"></profile>
<server>
<repository location=
"http://a.site.com/local/products/sample/20060615_1542/repository/"></repository>
</server>
<install>
<offering profile= "my_profile" features= "core" id= "ies"
version= "3.2.0.20060615">
</offering>
</install>
</agent-input>
```
### **Archivos de anotaciones de la instalación silenciosa**

Puede utilizar archivos de anotaciones de la instalación silenciosa para examinar los resultados de una sesión de instalación silenciosa.

Una instalación silenciosa crea un archivo de anotaciones basado en XML que registra el resultado de la ejecución de la instalación silenciosa (en tanto en cuanto se especifique una vía de acceso del archivo de anotaciones mediante –log <vía de acceso del archivo de anotaciones>.xml). Si la sesión de instalación silenciosa es satisfactoria, el archivo de anotaciones contendrá justamente el elemento raíz de <result> </result>. Sin embargo, si se producen errores durante la instalación, el archivo de anotaciones de la instalación silenciosa contendrá elementos de error con mensajes como por ejemplo:

```
<result>
 <error> No se puede encontrar el perfil: ID de perfil</error>
 <error> otros errores</error>
</result>
```
Para realizar un análisis detallado, consulte los registros de anotaciones generados en el área de datos de Installation Manager. Mediante un mandato preference, también puede establecer el área de datos en la ubicación que prefiera, tal como se muestra en el tema del archivo de respuesta.

# <span id="page-44-0"></span>**IBM Packaging Utility**

Utilice el software de IBM Packaging Utility para copiar paquetes de producto en un repositorio que puede colocar en un servidor Web disponible a través de HTTP o HTTPS.

El software Packaging Utility está ubicado en el CD auxiliar que se incluye con Rational Modeling Extension para Microsoft .NET. Si desea colocar un repositorio que contenga un paquete Rational Modeling Extension para Microsoft .NET en un servidor Web que esté disponible sobre HTTP o HTTPS, debe utilizar Packaging Utility para copiar el paquete de producto de Rational Modeling Extension para Microsoft .NET en el repositorio.

Utilice este programa de utilidad para realizar las tareas siguientes:

- v Generar un repositorio nuevo para paquetes de producto.
- v Copiar paquetes de producto en un repositorio nuevo. Puede copiar varios paquetes de producto en un solo repositorio creando así una ubicación común para la organización desde la que pueden instalarse paquetes de producto utilizando IBM Installation Manager.
- v Suprimir paquetes de producto de un repositorio.

Consulte la ayuda en línea de Packaging Utility para obtener instrucciones completas acerca de cómo utilizar la herramienta.

### **Instalar Packaging Utility**

IBM Packaging Utility debe instalarse del CD auxiliar para utilizarlo para copiar el paquete de producto Rational Modeling Extension para Microsoft .NET.

Utilice los pasos siguientes para instalar el software de IBM Packaging Utility del CD auxiliar:

- 1. Vaya al CD auxiliar de la plataforma adecuada.
- 2. Extraiga los archivos de instalación de Packaging Utility del archivo comprimido (pu.disk\_*platform*.zip) en el directorio PackagingUtility.
- 3. Localice los archivos de instalación de Packaging Utility.
	- v For Windows: sitúese en el directorio PackagingUtility, en el CD auxiliar de Windows. (Si descargó una imagen electrónica, sitúese en el directorio AuxCD-Windows\PackagingUtility.)
- 4. Extraiga los archivos de instalación de Packaging Utility en un sólo directorio. Asegúrese de conxervar la estructura de directorios de los archivos comprimidos.
	- v Para Windows: extraiga el contenido del archivo pu.disk\_win32.zip.
- 5. Sitúese en el directorio en el que extrajo los archivos de instalación de Packaging Utility e inicie el programa de instalación.
	- Para Windows: ejecute install win32.exe.
- 6. Si no se detecta IBM Installation Manager en la estación de trabajo, se le solicitará que lo instale y se iniciará el asistente de instalación. Siga las instrucciones del asistente que aparecen en la pantalla para completar la instalación de Installation Manager. Consulte el apartado "Instalar [Installation](#page-26-0) Manager en [Windows"](#page-26-0) en la página 21 para obtener más detalles.
- 7. Cuando finaliza la instalación de Installation Manager o si éste ya está presente en el sistema, Installation Manager se inicia y automáticamente empieza el asistente Instalar paquetes.
- 8. Siga las instrucciones del asistente Instalar paquetes que aparecen en la pantalla para completar la instalación.

### <span id="page-45-0"></span>**Copiar paquetes de producto en un servidor HTTP utilizando Packaging Utility**

Para crear un repositorio en un servidor HTTP o HTTPS, debe utilizar Packaging Utility para copiar el paquete de producto para Rational Modeling Extension para Microsoft .NET .

Para copiar paquetes de producto con Packaging Utility:

- 1. Si está copiando de una imagen de CD, haga lo siguiente:
	- a. Inserte el primer CD de instalación de en la unidad del CD.
	- b. Si está habilitada la ejecución automática en el sistema, el Launchpad de Rational Modeling Extension para Microsoft .NET se abrirá automáticamente. Cierre el programa Launchpad.
- 2. Inicie Packaging Utility.
- 3. En la página principal del programa de utilidad, pulse **Copiar paquete de producto**. Se abre la página Prerrequisito con dos opciones a elegir:
	- v **Descargaré paquetes de producto de la Web de IBM**
	- v **Obtendré los paquetes de producto de otras fuentes**
- 4. Pulse **Descargaré paquetes de producto de la Web de IBM**.

**Nota:** Puede utilizar la opción **Obtendré los paquetes de producto de otras fuentes** si ya ha definido un repositorio accesible.

- 5. Pulse **Siguiente** para pasar a la página Origen. Si no hay paquetes de producto a seleccionar, debe abrir un repositorio que contenga paquetes de producto.
- 6. Para abrir un repositorio, pulse el botón **Abrir repositorio**. Se abre la ventana Abrir repositorio.
	- **Nota:** Un repositorio puede ser una vía de acceso a un directorio del sistema de archivos, una unidad de disco que contenga el primer CD del producto o un URL de un directorio de un servidor.
- 7. Para definir la ubicación de un repositorio, pulse el botón **Examinar** correspondiente a Ubicación de repositorio y navegue hasta la ubicación del repositorio y selecciónela, ya sea el directorio raíz común que contiene las imágenes de disco electrónicas o la unidad que contenga las imágenes de disco o la que contenga el primer CD de instalación del producto. Por ejemplo, si los archivos Rational Modeling Extension para Microsoft .NET (disk1, disk2, etc.) residen en C:\Mi producto\unzip, debe definir esta ubicación como un repositorio.
- 8. Pulse **Aceptar** para definir la ubicación del repositorio y para cerrar la ventana Desplazarse a un directorio de repositorio.
- 9. En la página Destino, pulse el botón **Examinar** y seleccione un directorio de repositorio existente o cree una carpeta nueva para almacenar los productos.
- 10. Después de especificar un repositorio para los paquetes de producto seleccionados y los arreglos, pulse **Aceptar** para cerrar la ventana Desplazarse a un directorio. La vía de acceso que acaba de definir se lista en el campo **Directorio** en la página Destino.
- 11. Pulse **Siguiente** para avanzar a la página Resumen. La página Resumen visualiza los paquetes de producto seleccionados que se copiarán en el repositorio de destino. En esta página también se indican la cantidad de espacio de almacenamiento que necesita la copia así como la cantidad de espacio disponible en la unidad.
- 12. Pulse **Copiar** para copiar los paquetes de producto seleccionados en el directorio destino. Se abre una barra de estado en la parte inferior del asistente para indicar cuánto tiempo falta para que finalice el proceso de copia. Una vez finalizado el proceso de copia, se abre una página Realizado que muestra todos los paquetes de producto que se han copiado satisfactoriamente.
- 13. Pulse **Finalizado** para volver a la página principal de Packaging Utility.

Ahora que ha utilizado Packaging Utility para copiar los archivos de instalación de Rational Modeling Extension para Microsoft .NET en un repositorio, puede colocar el repositorio en un servidor Web y hacer disponibles los directorios y los archivos a través de HTTP. (El repositorio también puede colocarse en una unidad UNC.)

# <span id="page-48-0"></span>**Gestionar licencias**

Las licencias del software de IBM y de los paquetes personalizados se administran mediante el asistente Gestionar licencias. El asistente Gestionar licencias muestra información de licencia para cada uno de los paquetes instalados.

Las licencias de prueba suministradas con las versiones 7.0 y posteriores de algunos productos de Rational caducan 30 ó 60 días después de la instalación. Debe activar el producto para utilizarlo después de la fecha de caducidad.

Mediante el asistente Gestionar licencias puede actualizar las versiones de prueba de una oferta a una versión bajo licencia importando un kit de activación del producto. También puede habilitar la puesta en vigor de licencias flotantes para que las ofertas con licencias de prueba o permanentes utilicen licencias flotantes de un servidor de licencias.

Para obtener más información sobre la gestión de licencias para el producto Rational, consulte:

- v La nota técnica de [http://www-1.ibm.com/support/](http://www.ibm.com/support/docview.wss?uid=swg21250404) [docview.wss?uid=swg21250404](http://www.ibm.com/support/docview.wss?uid=swg21250404) que trata de la activación del producto Rational.
- v La página de soporte de licencias de Rational en [http://www-306.ibm.com/](http://www-306.ibm.com/software/rational/support/licensing/) [software/rational/support/licensing/.](http://www-306.ibm.com/software/rational/support/licensing/)

### **Licencias**

Como comprador de productos de software de IBM Rational, puede elegir entre varios tipos de licencias de producto: una licencia de Usuario autorizado, una licencia de plazo fijo (FTL) de usuario autorizado y una licencia flotante. La mejor elección para su organización depende de cuántas personas utilicen el producto, de la frecuencia de acceso de estas personas y de cómo prefiera adquirir el software.

#### **Licencia de usuario autorizado**

Una licencia de usuario autorizado de IBM Rational permite a un único individuo utilizar un producto de software de Rational. Los compradores deben obtener una licencia de usuario autorizado para cada usuario individual que acceda al producto de cualquier manera. Una licencia de usuario autorizado no puede reasignarse a menos que el comprador sustituya al cesionario original de forma permanente o por una largo periodo de tiempo.

Por ejemplo, si adquiere una licencia de usuario autorizado, podrá asignar esa licencia a un individuo que podrá utilizar el producto de software de Rational. La licencia de usuario autorizado no habilita a una segunda persona para utilizar ese producto en ningún momento, incluso aunque el individuo bajo licencia no la esté utilizando activamente.

#### **licencia de plazo fijo de usuario autorizado**

Una licencia de plazo fijo (FTL) de usuario autorizado de IBM Rational permite a un único individuo utilizar un producto de software de Rational durante un periodo de tiempo específico (el plazo.) Los compradores deben obtener una FTL de usuario autorizado para cada usuario individual que acceda al producto de

<span id="page-49-0"></span>cualquier manera. Una FTL de usuario autorizado no puede reasignarse a menos que el comprador sustituya al cesionario original de forma permanente o por una largo periodo de tiempo.

**Nota:** Cuando adquiere una FTL de usuario autorizado bajo el programa Passport Advantage Express, IBM ampliará automáticamente el plazo de la licencia por un año al precio vigente a menos que notifique a IBM antes de que caduque la licencia que no desea una ampliación. El plazo de la FTL subsiguiente empieza cuando caduca el plazo de la FTL inicial. El precio de este plazo subsiguientes es actualmente el 80% del precio de FTL inicial pero esto está sujeto a cambios.

Si notifica a IBM que no desea ampliar el plazo de la licencia, deberá dejar de utilizar el producto cuando caduque la licencia.

#### **Licencia flotante**

Una licencia flotante de IBM Rational es una licencia para un solo producto de software que puede compartirse entre varios miembros del equipo; sin embargo, el número total de usuarios simultáneos no puede sobrepasar el número licencias flotantes compradas. Por ejemplo, si adquiere una licencia flotante para un producto de software de Rational, cualquier usuario de la organización podrá utilizar el producto en cualquier momento dado. Otra persona que desee acceder al producto debe esperar hasta que el usuario actual finaliza la sesión.

Para utilizar licencias flotantes, debe obtener claves de licencia flotantes e instalarlas en un Rational License Server. El servidor responde a las peticiones de los usuarios finales para acceder a las claves de licencia; otorgará acceso al número de usuarios simultáneos que coincida con el número de licencias adquiridas por la organización.

# **Habilitación de licencia**

Si está instalando un producto de software de Rational por primera vez o si desea ampliar una licencia para continuar utilizando el producto, tiene varias opciones para habilitar la licencia del producto.

Las licencias para las ofertas de Rational Software Development Platform se habilitan de dos maneras:

- v Importando un kit de activación del producto
- Habilitando Rational Common Licensing para obtener acceso a claves de licencia flotantes
- **Nota:** Las licencias de prueba suministradas con las versiones 7.0 y posteriores de algunos productos de Rational caducan 30 ó 60 días después de la instalación. Debe activar el producto para utilizarlo después de la fecha de caducidad. Consulte este [artículo](http://www-1.ibm.com/support/docview.wss?uid=swg21250404) de soporte acerca de la activación del producto para obtener un diagrama de flujo del proceso de activación.

#### **Kits de activación**

Los kits de activación del producto contienen la clave de licencia permanente del producto de Rational de prueba. Puede comprar el kit de activación, descargar el archivo .zip correspondiente en su máquina local y después importar el archivo .jar del kit de activación para habilitar la licencia del producto. Puede utilizar IBM

<span id="page-50-0"></span>Installation Manager para importar el kit de activación en el producto.

#### **Puesta en vigor de licencias flotantes**

También puede obtener claves de licencia flotantes, instalar IBM Rational License Server y habilitar la puesta en vigor de la licencia flotante para su producto. La puesta en vigor de licencias flotantes proporciona las ventajas siguientes:

- v Cumplimiento de la conformidad de licencias en toda la organización
- v Adquisición de menos licencias
- v Servicio de claves de licencia para los productos de escritorio IBM Rational Team Unifying y Software Development Platform desde el mismo servidor de licencias
- **Nota:** Algunas versiones 7.0 y posteriores de productos de Rational necesitan una versión actualizada de Rational License Server. Consulte este [artículo](http://www-1.ibm.com/support/docview.wss?uid=swg21250404) de [soporte](http://www-1.ibm.com/support/docview.wss?uid=swg21250404) para obtener información sobre actualización de licencias.

Para obtener más información acerca de la obtención kits de activación y de licencias flotantes, consulte el apartado [Obtención](#page-52-0) de licencias.

# **Ver información de licencia para paquetes instalados**

Puede revisar información de licencia para los paquetes instalados, lo que incluye los tipos de licencia y las fechas de caducidad de IBM Installation Manager.

Para ver información de licencia:

- 1. Inicie IBM Installation Manager.
- 2. En la página principal, pulse **Gestionar licencias**.

El proveedor del paquete, los tipos de licencia actual y las fechas de caducidad se visualizan para cada paquete instalado.

#### **Importar un kit de activación del producto**

Para instalar la clave de licencia permanente, debe importar el kit de activación de la ubicación descargada o del soporte de almacenamiento del producto mediante IBM Installation Manager.

Si no ha comprado un kit de activación, debe hacer esto primero. Si ha comprado un producto o un kit de activación de producto, inserte el CD adecuado o descargue el kit de activación de IBM Passport Advantage en una estación de trabajo accesible. El kit de activación se empaqueta como un archivo .zip que contiene un archivador Java (.jar). El archivo .jar contiene la clave de licencia permanente y debe importarse para activar el producto.

Para importar un archivo .jar de kit de activación y habilitar la clave de licencia nueva:

- 1. Inicie IBM Installation Manager.
- 2. En la página principal, pulse **Gestionar licencias**.
- 3. Seleccione un paquete y pulse el botón **Importar kit de activación**.
- 4. Pulse **Siguiente**. Se muestran detalles para el paquete seleccionado, incluyendo la especie de licencia actual y el rango de versiones del producto al que se aplica la licencia.
- <span id="page-51-0"></span>5. Sitúese en la vía de acceso del CD o la ubicación de descarga del kit de activación; a continuación seleccione el archivador Java (JAR) adecuado y pulse **Abrir**.
- 6. Pulse **Siguiente**. La página Resumen muestra el directorio de instalación destino del kit de activación, el producto al que se aplica la licencia nueva y la información de versión.
- 7. Pulse **Finalizar**.

El kit de activación del producto con su licencia permanente se importa en el producto. El asistente Gestionar licencias indica si la importación ha sido satisfactoria.

#### **Habilitar licencias flotantes**

Si el entorno de equipo soporta la puesta en vigor de licencias flotantes, puede habilitar licencias flotantes para el producto y configurar una conexión para obtener acceso a claves de licencia flotantes.

Antes de habilitar la puesta en vigor de licencias flotantes, debe solicitar al administrador la información de conexión de servidor de licencias. Para obtener detalles sobre el servidor de licencias, la clave de licencia y la administración de Rational Common Licensing, consulte la guía *IBM Rational License Management Guide*.

Puede encontrar la versión más reciente de esta *Guía de gestión de licencias* en línea en [http://download.boulder.ibm.com/ibmdl/pub/software/rationalsdp/v7/rcl/](http://download.boulder.ibm.com/ibmdl/pub/software/rationalsdp/v7/rcl/7001/docs/install_instruction/license_admin.pdf) [7001/docs/install\\_instruction/license\\_admin.pdf.](http://download.boulder.ibm.com/ibmdl/pub/software/rationalsdp/v7/rcl/7001/docs/install_instruction/license_admin.pdf)

Para habilitar las licencias flotantes como el tipo de licencia para los paquetes especificados y configurar las conexiones de servidor de licencias:

- 1. En IBM Installation Manager para la Rational Software Development Platform, pulse **Archivo** → **Abrir** → **Gestionar licencias**.
- 2. Seleccione una versión de un paquete y pulse el botón **Configurar soporte de licencias flotantes**.
- 3. Pulse **Siguiente**.
- 4. Pulse el botón **Habilitar puesta en vigor de licencias flotantes**.
- 5. Configure una o varias conexiones del servidor de licencias.
	- a. Pulse un campo vacío en la tabla **Servidores** o pulse el botón **Añadir**.
	- b. Si su administrador le proporcionó información para un entorno de servidor redundante, pulse el botón **Servidor redundante**. Aparecen campos para los nombres de servidor y los puertos primario, secundario y terciario.
	- c. Especifique el nombre de host del servidor de licencias en el campo **Nombre**.
	- d. (Opcional) Especifique un valor en el campo **Puerto** para los entornos en los que se utiliza un cortafuegos. No asigne un valor este puerto a menos que el administrador le indique que debe hacerlo.
	- e. Para entornos de servidor redundantes, especifique los nombres y los puertos (si es necesario) para los servidores secundarios y terciarios.
	- f. (Opcional) Puede pulsar el botón **Probar conexión** para confirmar que la información de conexión sea correcta y que el servidor esté disponible.
	- g. Pulse **Aceptar**.
- 6. Pulse **Siguiente**.
- <span id="page-52-0"></span>7. (Opcional) Configure el orden de utilización de licencias para el shell compartido o los paquetes personalizados. El orden de las licencias de la lista determina el orden por el que el paquete intenta obtener acceso a claves de licencia para un paquete bajo licencia dados.
- 8. Pulse **Finalizar**.

El asistente Gestionar licencias indica si la configuración de licencias flotantes es satisfactoria.

Ahora, la próxima vez que abra un producto habilitado, se crea una conexión al servidor de licencias para obtener una clave de licencias de la agrupación de claves de licencia flotantes disponibles.

#### **Adquirir licencias**

Puede adquirir licencias nuevas si la licencia actual del producto está a punto de caducar o si desea adquirir licencias del producto adicionales para miembros del equipo.

Para adquirir licencias y habilitar su producto, siga estos pasos:

- 1. Determine el tipo de licencia que desea adquirir.
- 2. Vaya a ibm.com o póngase en contacto con el representante de ventas de IBM para adquirir la licencia del producto. Para conocer los detalles, visite la página Web de IBM: [How](http://www.ibm.com/software/howtobuy/?) to buy software.
- 3. Dependiendo del tipo de licencia que adquiera, utilice la Prueba de titularidad que reciba y lleve a cabo una de las acciones siguientes para habilitar su producto:
	- v Si adquiere licencias de Usuario autorizado para su producto, vaya a Passport [Advantage](http://www.ibm.com/software/sw-lotus/services/cwepassport.nsf/wdocs/passporthome) y siga las instrucciones que se proporcionan allí para descargar el archivo .zip del kit de activación del producto. Una vez descargado el kit de activación, debe importar el archivo .jar de activación del producto mediante Installation Manager.
	- v Si adquiere Licencias flotantes para su producto, pulse el enlace al sitio [IBM](https://www14.software.ibm.com/webapp/iwm/web/preLogin.do?source=rational) Rational Licensing and [Download](https://www14.software.ibm.com/webapp/iwm/web/preLogin.do?source=rational) site, inicie la sesión (es necesario registrarse en IBM) y seleccione el enlace para conectar con IBM Rational License Key Center. Allí puede utilizar su Prueba de titularidad para obtener claves de licencia flotantes para su servidor de licencias.

También puede ir a Passport Advantage para descargar el kit de activación del producto. Después de importar el kit de activación, puede pasar de un tipo de licencia flotante a uno permanente si utiliza el PC fuera de línea durante largos periodos de tiempo.

Cuando desee importar el kit de activación o habilitar el soporte de licencia flotante para el producto, utilice el asistente Gestionar licencias en IBM Installation Manager.

# <span id="page-54-0"></span>**Iniciar Rational Modeling Extension para Microsoft .NET**

Puede iniciar Rational Modeling Extension para Microsoft .NET desde el entorno del escritorio o desde una interfaz de línea de mandatos.

Para iniciar el producto desde el escritorio, pulse **Inicio** → **Programas** → **<nombre de grupo de paquetes>** → **<nombre de host del producto de IBM Rational Software>** → **<nombre de host del producto de IBM Rational Software>**.

Por ejemplo, pulse **Inicio** → **Programas** → **IBM Software Development Platform** → **IBM Rational Software Architect** → **IBM Rational Software Architect**

Para iniciar Rational Modeling Extension para Microsoft .NET desde una línea de mandatos:

- v Para Windows: <directorio de instalación del producto>\eclipse.exe -product com.ibm.rational.rsa.product.ide
- v Para Windows: <directorio de instalación del producto>\eclipse.exe -product com.ibm.rational.rsm.product.ide
- v Para Windows: <directorio de instalación del producto>\eclipse.exe -product com.ibm.rational.rsd.product.ide

# <span id="page-56-0"></span>**Modificar instalaciones**

El asistente Modificar paquetes de IBM Installation Manager permite cambiar las selecciones de idioma y de características de un paquete de producto instalado.

Por omisión, es necesario disponer de acceso a Internet a menos que las preferencias del repositorio señalen a un sitio de actualización local. Consulte la ayuda de Installation Manager para obtener más información.

**Nota:** Cierre todos los programas instalados mediante Installation Manager antes de modificar.

Para modificar un paquete de producto instalado:

- 1. En la página Inicio de Installation Manager, pulse el icono **Modificar paquetes**.
- 2. En el asistente Modificar paquetes, seleccione la ubicación de instalación para el paquete de producto Rational Modeling Extension para Microsoft .NET y pulse **Siguiente**.
- 3. En la página Modificar, bajo Idiomas, seleccione los idiomas del grupo de paquetes y pulse **Siguiente**. Se instalarán las correspondientes traducciones a idiomas nacionales de la interfaz de usuario y de la documentación de los paquetes. Tenga en cuenta que las opciones se aplican a los paquetes instalados bajo este grupo de paquetes.
- 4. En la página Resumen, revise las opciones antes de modificar el paquete de instalación y pulse **Modificar**.
- 5. Opcional: Cuando finalice el proceso de modificación, pulse **Ver archivo de anotaciones** para ver las anotaciones completas.

# <span id="page-58-0"></span>**Actualizar Rational Modeling Extension para Microsoft .NET**

Puede instalar actualizaciones para paquetes instalados con IBM Installation Manager.

Por omisión, es necesario disponer de acceso a Internet a menos que las preferencias del repositorio señalen un sitio de actualización local.

Cada paquete instalado tiene la ubicación embebida de su repositorio de actualizaciones de IBM predeterminado. Para que Installation Manager busque en las ubicaciones de repositorio de actualizaciones de IBM de los paquetes instalados, la preferencia **Buscar en los repositorios de servicio durante la instalación y actualizaciones** debe estar seleccionada. Esta preferencia está seleccionada de forma predeterminada.

Consulte la ayuda de Installation Manager para obtener más información.

**Nota:** Cierre todos los programas instalados mediante Installation Manager antes de actualizar.

Para buscar e instalar actualizaciones de paquetes de producto:

- 1. En la página Inicio de de Installation Manager, pulse **Actualizar paquetes**.
- 2. Si se encuentra una versión nueva de Installation Manager, se le solicitará que confirme que desea instalarla para poder continuar. Pulse **Aceptar** para continuar. Installation Manager instala automáticamente la versión nueva, detiene, reinicia y reanuda.
- 3. En el asistente Actualizar paquetes, seleccione la ubicación del grupo de paquetes en el que el paquete de producto de Rational Modeling Extension para Microsoft .NET que desea actualizar está instalado o marque el recuadro de selección **Actualizar todo** y pulse **Siguiente**. Installation Manager busca actualizaciones en sus repositorios y los sitios de actualización predefinidos para Rational Modeling Extension para Microsoft .NET. Un indicador de progreso muestra que la búsqueda se está realizando.
- 4. Si se encuentran actualizaciones de un paquete, estas se muestran en la lista **Actualizaciones** de la página Actualizar paquetes, bajo el paquete correspondiente. Por omisión, solo se muestran las actualizaciones recomendadas. Pulse **Mostrar todo** para visualizar todas las actualizaciones de los paquetes disponibles.
	- a. Para aprender más acerca de una actualización, pulse la actualización y revise la descripción bajo **Detalles**.
	- b. Si hay más información disponible sobre la actualización, se incluirá un enlace **Más información** al final del texto descriptivo. Pulse el enlace para visualizar la información en un navegador. Revise esta información antes de instalar la actualización.
- 5. Seleccione las actualizaciones que desea instalar o pulse **Seleccionar recomendadas** para restaurar las selecciones predeterminadas. Las actualizaciones que tienen una relación de dependencia entre ellas se seleccionan y se deseleccionan conjuntamente.
- 6. Pulse **Siguiente** para continuar.
- 7. En la página Licencias, lea los acuerdos de licencia de las actualizaciones seleccionadas. En el lado izquierdo de la página **Licencia**, se muestra la lista

de licencias de las actualizaciones seleccionadas; pulse cada elemento para visualizar el texto del acuerdo de licencia.

- a. Si está de acuerdo con los términos de todos los acuerdos de licencia, pulse **Acepto los términos de los acuerdos de licencia**.
- b. Pulse **Siguiente** para continuar.
- 8. En la página Resumen, revise las opciones antes de instalar las actualizaciones.
	- a. Si desea cambiar las elecciones realizadas en páginas anteriores, pulse **Atrás** y haga los cambios pertinentes.
	- b. Cuando esté satisfecho, pulse **Actualizar** para descargar e instalar las actualizaciones. Un indicador de progreso muestra el porcentaje completado de la instalación.
	- **Nota:** Durante el proceso de actualización, Installation Manager le solicitará la ubicación del repositorio de la versión base del paquete. Si instaló el producto de los CD de otro soporte, éste debe estar disponible cuando utilice la característica de actualización.
- 9. Opcional: Cuando finaliza el proceso de actualización, se muestra un mensaje que confirma el éxito del proceso cerca de la parte superior de la página. Pulse **Ver archivo de anotaciones** para abrir el archivo de anotaciones de la sesión actual en una ventana nueva. Debe cerrar la ventana Anotaciones de instalación para continuar.
- 10. Pulse **Finalizar** para cerrar el asistente.

# <span id="page-60-0"></span>**Desinstalar Rational Modeling Extension para Microsoft .NET**

La opción Desinstalar paquetes de Installation Manager permite desinstalar paquetes de una sola ubicación de instalación. También puede desinstalar todos los paquetes instalados desde cada ubicación de instalación.

Para desinstalar los paquetes, debe iniciar la sesión en el sistema utilizando la misma cuenta de usuario que utilizó para instalar los paquetes de producto.

**Nota:** Si está desinstalando el servidor Rational Modeling Extension para Microsoft .NET, Installation Manager sólo eliminará los archivos instalados por él. Si instaló manualmente el servidor Rational Modeling Extension para Microsoft .NET en un servidor de aplicaciones, deberá desinstalarlo manualmente.

Para desinstalar los paquetes:

- 1. Cierre los programas instalados utilizando Installation Manager.
- 2. En la página Inicio, pulse **Desinstalar paquetes**.
- 3. En la página Desinstalar paquetes, seleccione el paquete de producto Rational Modeling Extension para Microsoft .NET que desea desinstalar. Pulse **Siguiente**.
- 4. En la página Resumen, revise la lista de paquetes que se desinstalarán y pulse **Desinstalar**. Una vez finalizada la desinstalación se muestra la página Realizado.
- 5. Pulse **Finalizar** para salir del asistente.

### <span id="page-62-0"></span>**Avisos**

© Copyright IBM Corporation 2004, 2007. Reservados todos los derechos.

Note to U.S. Government Users Restricted Rights - Use, duplication or disclosure restricted by GSA ADP Schedule Contract with IBM Corp.

Esta información se ha escrito para productos y servicios ofrecidos en los Estados Unidos de América. IBM puede no ofrecer los productos, servicios o características tratados en este documento en otros países. Consulte con el representante local de IBM para obtener información acerca de los productos y servicios que actualmente están disponibles en su localidad. Las referencias hechas a productos, programas o servicios IBM no pretenden afirmar ni dar a entender que únicamente puedan utilizarse dichos productos, programas o servicios IBM. Puede utilizarse en su lugar cualquier otro producto, programa o servicio funcionalmente equivalente que no vulnere ninguno de los derechos de propiedad intelectual de IBM. No obstante, es responsabilidad del usuario evaluar y verificar el funcionamiento de cualquier producto, programa o servicio que no sea de IBM.

IBM puede tener patentes o solicitudes de patente pendientes de aprobación que cubran alguno de los temas tratados en este documento. La entrega de este documento no le otorga ninguna licencia sobre dichas patentes. Puede enviar las consultas sobre licencias, por escrito, a la siguiente dirección:

*IBM Director of Licensing IBM Corporation North Castle Drive Armonk, NY 10504-1785 Estados Unidos de América*

Para consultas sobre licencias relativas a la información de doble byte (DBCS), póngase en contacto con el departamento de propiedad intelectual de IBM en su país o envíe las consultas, por escrito, a:

*IBM World Trade Asia Corporation Licensing 2-31 Roppongi 3-chome, Minato-ku Tokyo 106, Japón*

**El párrafo siguiente no se aplica en el Reino Unido ni en ningún otro país en el que tales disposiciones sean incompatibles con la legislación local:** INTERNATIONAL BUSINESS MACHINES CORPORATION SUMINISTRA ESTA PUBLICACIÓN ″TAL CUAL″, SIN GARANTÍA DE NINGUNA CLASE, YA SEA EXPLÍCITA O IMPLÍCITA, INCLUIDAS, PERO SIN LIMITARSE A ELLAS, LAS GARANTÍAS IMPLÍCITAS DE NO VULNERACIÓN, DE COMERCIALIZACIÓN O IDONEIDAD PARA UN PROPÓSITO DETERMINADO. Algunas legislaciones no contemplan la declaración de limitación de responsabilidad, ni implícitas ni explícitas, en determinadas transacciones, por lo que cabe la posibilidad de que esta declaración no se aplique en su caso.

Esta información puede contener imprecisiones técnicas o errores tipográficos. Periódicamente, se efectúan cambios en la información incluida en este documento; estos cambios se incorporarán en nuevas ediciones de la publicación. IBM puede

<span id="page-63-0"></span>efectuar mejoras y/o cambios en los productos y/o programas descritos en esta publicación en cualquier momento y sin previo aviso.

Cualquier referencia hecha en esta información a sitios Web no de IBM se proporciona únicamente para su comodidad y no debe considerarse en modo alguno como promoción de dichos sitios Web. Los materiales de estos sitios web no forman parte de los materiales de IBM para este producto y el uso que se haga de estos sitios web es de la entera responsabilidad del usuario.

Los licenciatarios de este programa que deseen obtener información acerca del mismo con el fin de: (i) intercambiar la información entre los programas creados independientemente y otros programas (incluido éste) y (ii) utilizar mutuamente la información que se ha intercambiado, deben ponerse en contacto con:

*Intellectual Property Dept. for Rational Software IBM Corporation 20 Maguire Road Lexington, Massachusetts 02421-3112 Estados Unidos de América*

Tal información puede estar disponible, sujeta a los términos y a las condiciones adecuadas, incluyendo en algunos casos el pago de una cuota.

IBM proporciona el programa bajo licencia descrito en este documento, así como todo el material bajo licencia disponible, según los términos del Acuerdo de Cliente de IBM, del Acuerdo Internacional de Programas bajo Licencia de IBM o de cualquier otro acuerdo equivalente entre ambas partes.

La información concerniente a productos no IBM se ha obtenido de los suministradores de dichos productos, de sus anuncios publicados o de otras fuentes de información pública disponibles. IBM no ha comprobado dichos productos y no puede afirmar la exactitud en cuanto a rendimiento, compatibilidad u otras características relativas a productos no IBM. Las consultas acerca de las posibilidades de los productos no IBM deben dirigirse a los suministradores de los mismos.

#### **Marcas registradas y marcas de servicio**

Los términos siguientes son marcas registradas de International Business Machines Corporation en Estados Unidos de América y/o en otros países:

- developerWorks
- IBM
- ibm.com
- Passport Advantage
- Rational
- WebSphere

Intel, Itanium y Pentium son marcas comerciales o marcas registradas de Intel o de sus subsidiarias en los Estados Unidos de América y/o en otros países.

Java y todas las marcas basadas en Java son marcas registradas de Sun Microsystems, Inc. en los Estados Unidos de América y/o en otros países. Microsoft y Windows son marcas registradas de Microsoft Corporation en los Estados Unidos de América y/o en otros países.

Los nombres de otras empresas, productos o servicios pueden ser marcas registradas o de servicio de terceros.

![](_page_67_Picture_0.jpeg)

Impreso en España

GI11-7827-02

![](_page_67_Picture_3.jpeg)